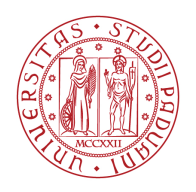

**UNIVERSITÀ DEGLI STUDI** DI PADOVA

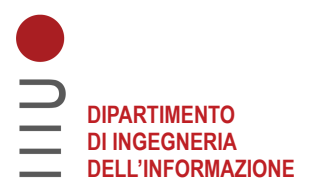

### **DIPARTIMENTO DI INGEGNERIA DELL'INFORMAZIONE**

## **CORSO DI LAUREA IN INGEGNERIA INFORMATICA**

**"Progettazione e realizzazione di una base di dati per la semplificazione del testo: Il progetto SimpleText"** 

 **Relatore: Prof. Giorgio Maria Di Nunzio** 

**Laureanda: Francesca Cipolla** 

 **Correlatore: Dott. Stefano Marchesin** 

**ANNO ACCADEMICO 2021 – 2022 Data di laurea 19/09/2022** 

*A mia madre, per la fame di conoscenza che ha saputo trasmettermi.*

# **Ringraziamenti**

*Vorrei ringraziare il Professor Giorgio Maria Di Nunzio e il Dottor Stefano Marchesin per avermi seguito in quest'ultima sfida lungo il mio percorso.* 

*Un ringraziamento va anche alle impiegate della Segreteria Didattica del DEI per aver sempre risposto prontamente e con estrema gentilezza ad ogni mia richiesta.* 

*Ringrazio infine tutta la mia famiglia, specie papà Fabrizio e Silvia per avermi sostenuto in tutti questi anni, e Sofia per essermi stata affianco e avermi sopportato lungo tutto il mio percorso, seppur accidentato.* 

*Grazie nonni e zii, e soprattutto grazie mamma, spero che possiate vedere tutto questo e che siate orgogliosi di me.*

# Indice

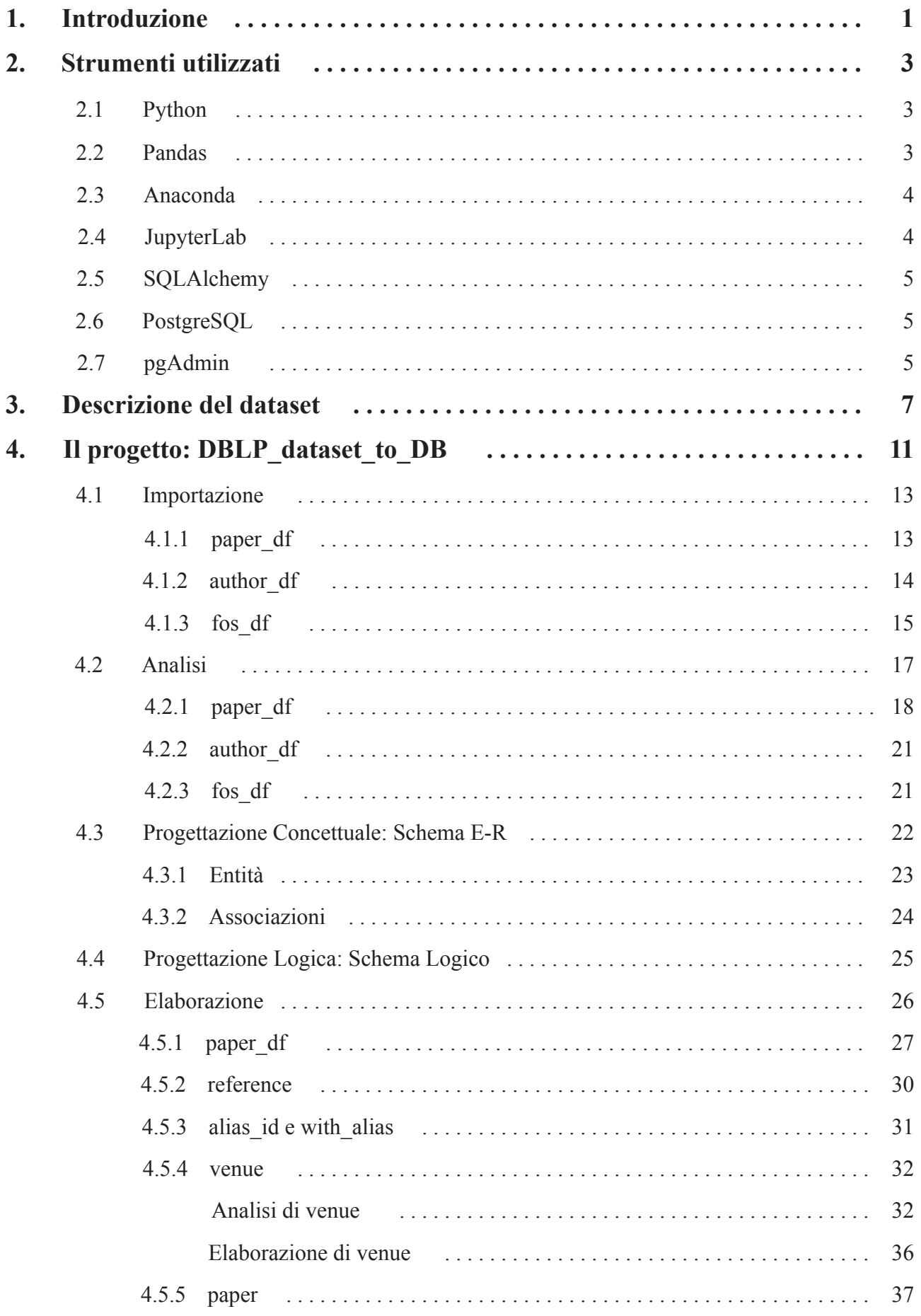

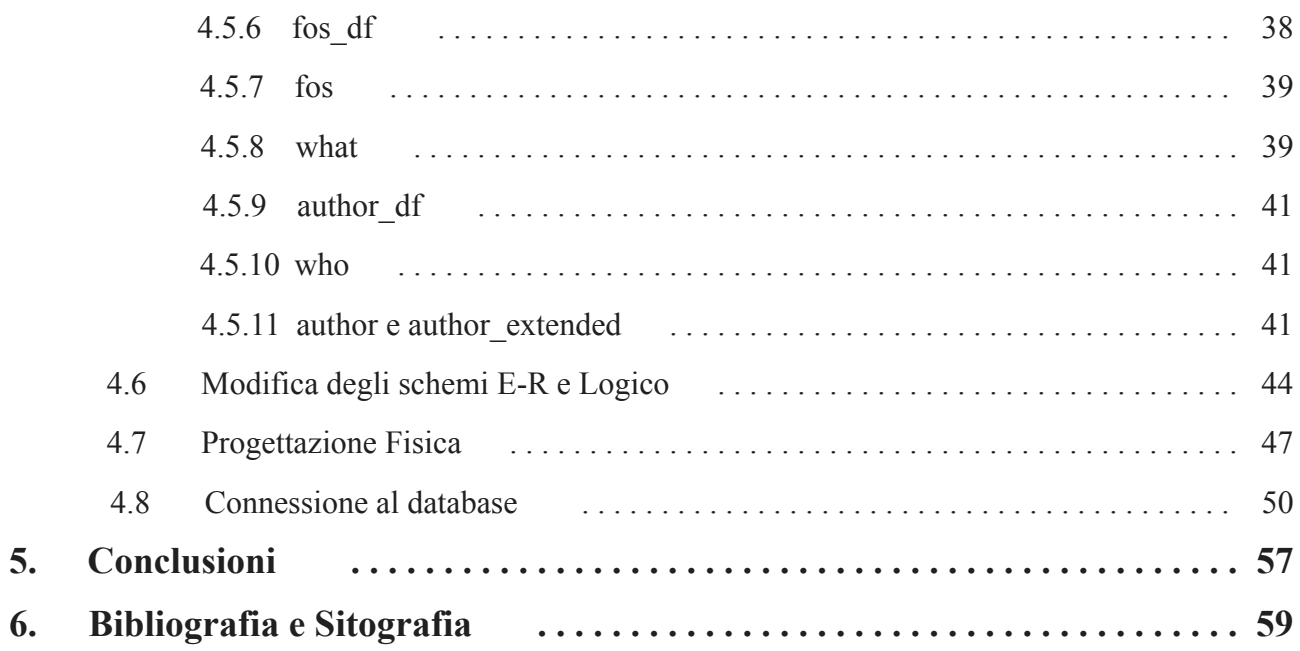

## **1. Introduzione**

.

Al giorno d'oggi avere una solida base scientifica è di fondamentale importanza per pensare in modo critico, prendere decisioni informate sulla propria salute e poter distinguere i fatti dalla finzione. La pandemia da Covid-19 ha impartito una dura lezione su quanto sia importante per le persone comprendere ciò di cui la scienza parla: prevenzione, distanziamento sociale, politiche sanitarie. Tuttavia i testi scientifici, destinati ai professionisti del settore, sono spesso di difficile comprensione per il pubblico generale poiché utilizzano una terminologia molto specifica e presuppongono una preparazione specialistica nel lettore. Per questi motivi i "non-esperti" tendono ad affidarsi a fonti maggiormente comprensibili, come il Web e i Social Network, imbattendosi in tal modo in informazioni spesso incorrette o non veritiere.

In questo contesto si inserisce il progetto SimpleText, un laboratorio organizzato nell'ambito della conferenza CLEF-2022, che mira a ridurre il divario tra le pubblicazioni scientifiche e le persone attraverso la semplificazione del testo in modo automatico. L'obiettivo del lab è di generare riepiloghi semplificati di più testi scientifici sulla base di una determinata query per restituire all'utente un sommario semplificato dell'argomento a cui è interessato, al fine di promuovere l'accesso alla informazione scientifica.

Questo elaborato mira a progettare ed implementare un database che modelli uno dei datasets messi a disposizione dal laboratorio SimpleText. Il lavoro si suddivide in due fasi strettamente interconnesse e spesso sovrapposte: la prima volta all'analisi e all'elaborazione del dataset, la seconda relativa alla progettazione, implementazione e popolamento del database.

L'analisi del dataset inizia con l'osservazione dei dati a cui segue un processo di analisi ed elaborazione sempre più approfondita attraverso degli scripts appositamente sviluppati e che fanno ampio uso delle strutture dati e dei metodi della libreria Pandas.

La progettazione del database viene sviluppata sulla base dell'analisi delle fasi precedenti, mentre le inconsistenze ritrovate all'interno del dataset, dopo un'attenta valutazione, vengono tradotte in determinate scelte progettuali durante l'implementazione del database.

Infine il database viene popolato grazie ad uno script che fa uso di SQLAlchemy.

## **2. Strumenti utilizzati**

In questa sezione vengono brevemente elencati i principali strumenti utilizzati per lo sviluppo del progetto.

## 2.1 Python

Python è un linguaggio di programmazione di alto livello, ampiamente utilizzato nell'ambito dell'analisi dei dati. Di seguito un elenco dei punti di forza del linguaggio:

- È considerato un linguaggio **interpretato**: in realtà un interprete si occupa di analizzare e precompilare automaticamente il codice sorgente in bytecode prima di eseguirlo;
- È un linguaggio **multi-paradigma**: supporta diversi paradigmi tra cui la programmazione procedurale e la programmazione ad oggetti;
- È **portabile**: è possibile utilizzarlo su diverse piattaforme purché si abbia l'interprete Python installato;
- È **free**: è completamente gratuito sia nell'utilizzo che nella distribuzione, nonostante questo vanta una community molto attiva che si occupa di migliorarlo e mantenerlo costantemente aggiornato;
- È **ricco di librerie**: oltre alla Standard Library, il Python Package Index permette di installare moduli aggiuntivi creati e mantenuti dalla community;
- **Gestione automatica della memoria**: un sistema di garbage collector si occupa di allocare e rilasciare la memoria automaticamente;
- È f**acile da usare**: grazie alla tipizzazione dinamica forte eseguita a runtime e all'utilizzo dell'indentazione per la sintassi al posto delle parentesi.

La versione di Python utilizzata è la 3.9.12.

### 2.2 Pandas

Pandas è una libreria software di Python per l'analisi e la manipolazione di dati in formato sequenziale o tabellare altamente performante. Le strutture dati principali in Pandas sono:

• Series: Strutture unidimensionali etichettate con degli index;

• DataFrame: Strutture bidimensionali che contengono Series di dati eterogenei etichettate con degli index (per le righe) e con delle columns (per le colonne).

Panda offre molte funzionalità per l'analisi e l'elaborazione dei dati, tra le quali:

- Gestione dei dati mancanti;
- Lettura e scrittura di file tipo Json, CSV, basi di dati e molto altro;
- Modifica dei DataFrame tramite eliminazione ed inserimento di colonne;
- Possibilità di ordinare i DataFrame;
- Funzionalità SOL like;
- Semplicità nella visualizzazione dei risultati delle operazioni.

La libreria Pandas rappresenta il cuore del progetto essendo stata ampiamente utilizzata negli script per analizzare, manipolare ed esportare i dati del dataset.

La versione di Pandas utilizzata è la 1.4.2.

### 2.3 Anaconda

Anaconda è distribuzione open source dei linguaggi Python e R per il calcolo scientifico, la sua popolarità è dovuta alla semplicità di configurazione di un ambiente di sviluppo in Python: oltre all'installer di Python prevede anche molti pacchetti già installati e pronti all'uso tra cui: Pandas, Jupiter, Numpy, SQLAlchemy. Per il progetto è stato fatto uso dell'interfaccia utente grafica Anaconda-Navigator.

La versione di Anaconda-Navigator utilizzata è la 2.2.0.

### 2.4 JupyterLab

JupyterLab è un ambiente di sviluppo web interattivo basato sui Notebook Jupyter, un'applicazione web che permette di creare documenti testuali interattivi contenenti grafici, testo, codice sorgente eseguibile ed equazioni. Il progetto è interamente svolto all'interno di JupyterLab. La versione di JupiterLab utilizzata è la 3.3.2.

## 2.5 SQLAlchemy

SQL Alchemy è un toolkit SQL open source e un ORM (Object Relational Mapper) per Python, permette di trasferire i dati archiviati in un database SQL in oggetti Python e viceversa, rende quindi possibile utilizzare codice Python per creare, leggere, aggiornare e cancellare dati senza la necessità di fare esplicitamente uso di codice SQL.

La versione di SQLAlchemy utilizzata è la 1.4.27.

### 2.6 PostgreSQL

PostgreSQL è un DBMS (DataBase Management System) relazionale ad oggetti open source, conforme allo standard SQL, noto per la sua affidabilità, robustezza, flessibilità e prestazioni elevate, altamente scalabile sia nella quantità di dati che è in grado di memorizzare, sia nella quantità di utenti simultanei che è in grado di ospitare. PostgreSQL utilizza il modello Client/ Server: il processo Server si occupa di gestire i file della base di dati, accettare le connessioni ed eseguire operazioni richieste dal client sulla base di dati, il processo Client può essere un'applicazione che l'utente utilizza per eseguire operazioni sulla base di dati. PostgreSQL può gestire connessioni multiple e concorrenti e Client e Server possono risiedere su host distinti. La versione di PostgreSQL utilizzata è la 14.4.

## 2.7 pgAdmin

PgAdmin è un'interfaccia grafica open source che permette di amministrare i database di PostgreSQL. Alcune delle sue funzionalità sono: Query tools; visualizzazione, inserimento e modifica dei dati in modalità tabellare; visualizzazione di proprietà, definizioni SQL e vincoli degli oggetti memorizzati nella base di dati.

La versione di pgAdmin IV utilizzata è la 6.10.

## **3. Descrizione del dataset**

Il dataset utilizzato (dblp1.json) viene fornito previa iscrizione al lab SimpleText. Il dataset è relativo al Citation Network Dataset, è organizzato in un file Json e la sua dimensione è di 10.422.742.820 byte. Il Citation Network Dataset contiene citazioni di pubblicazioni scientifiche estratte da varie fonti: DBLP (sito web che raccoglie risorse bibliografiche nell'ambito informatico), ACM (banca dati per le pubblicazioni dell'Association Computing Machinery) e Microsoft Academic Graph (che consente l'accesso a dati archiviati contenenti records di pubblicazioni scientifiche, relazioni di citazioni, autori, istituzioni, riviste, conferenze e ambiti di studio), sostanzialmente si tratta di un dataset che raccoglie una serie di riferimenti bibliografici e relazioni di citazione relativi alle pubblicazioni scientifiche, siano esse articoli scientifici, libri o atti di conferenze. Lo schema dei dati è fornito al seguente link <sup>[1]</sup>, vengono mostrate solo le proprietà di interesse per la versione del dataset utilizzata (v12):

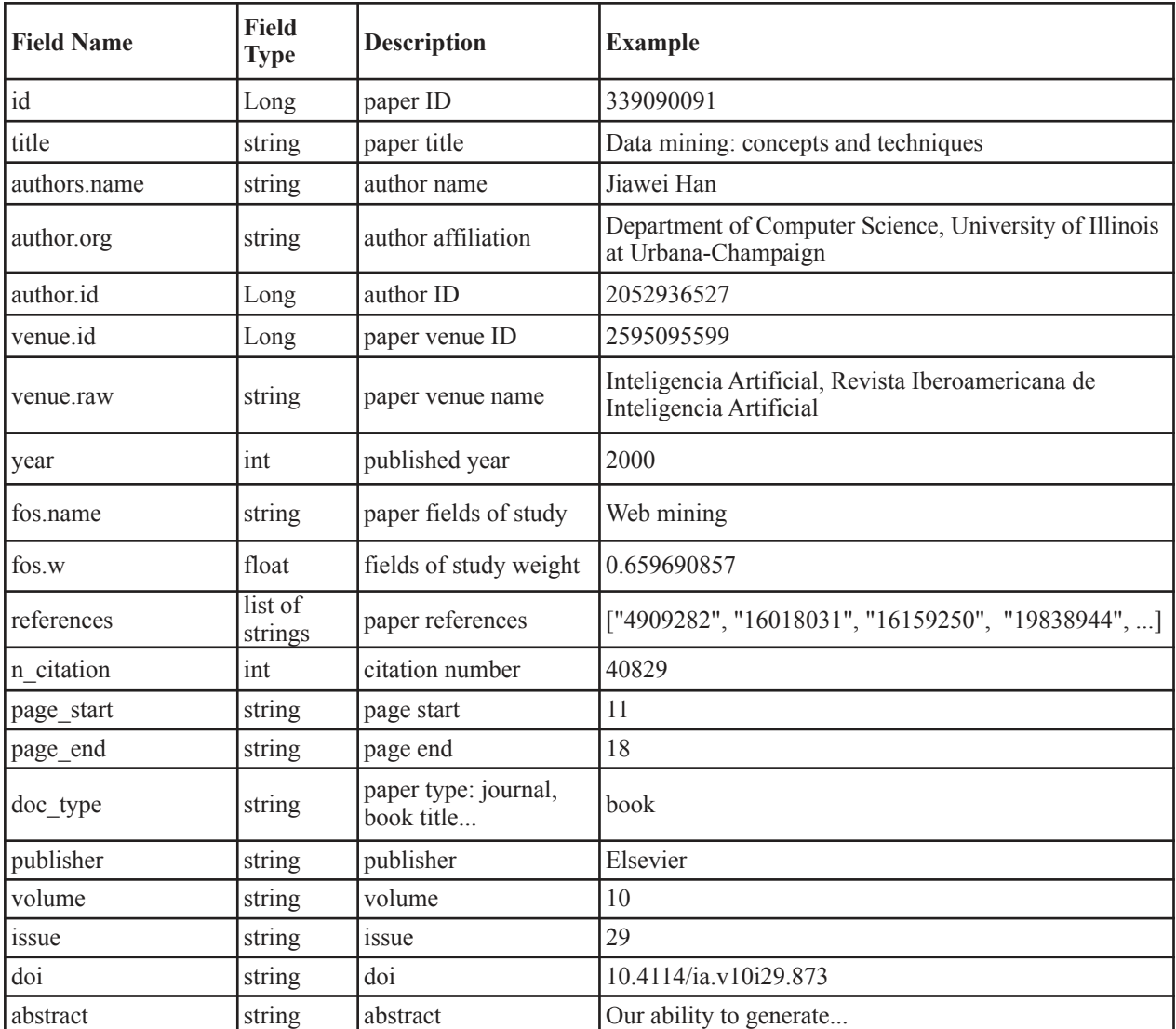

Tabella 3.1

Una prima osservazione del file dblp1.json permette di individuarne le proprietà principali e di confrontarle con quelle fornite nello schema precedente.

```
{"_index": "dblp1", 
"_type": "_doc", 
" id": "339090091",
"_score": 1, 
"_source": { 
    "id": 339090091,
     "authors": [ 
          { 
              "name": "Uditha Ratnayake", 
              "id": 2439017310 
          }, 
          { 
             "name": "TamÃis D. Gedeon",
              "id": 2052936527 
          }, 
          { 
              "name": "Nalin Wickramarachchi", 
              "id": 2693152212 
          } 
     ], 
     "title": "Document Classification with Recommendation Architecture: 
               Extensions for Feature Intensity Recognition and Column Labeling.", 
     "year": 2002, 
     "n_citation": 0, 
     "page_start": "", 
     "page_end": "", 
    "doc_type": "Conference",
     "publisher": "", 
     "volume": "", 
     "issue": "", 
     "doi": "", 
     "fos": [ 
          { 
              "name": "Document classification", 
              "w": 0.69468 
          }, 
          { 
              "name": "Data mining", 
              "w": 0.45555 
          }, 
          { 
              "name": "Architecture", 
              "w": 0.44832 
          }, 
          { 
             "name": "Information retrieval",
             "w": 0.46439
          }, 
          { 
             "name": "Computer science",
```

```
 "w": 0.43309 
          } 
     ], 
     "venue": { 
          "raw": "Australasian Document Computing Symposium", 
          "id": 1147924868, 
          "type": "C" 
     }, 
     "abstract": "", 
     "references": "", 
    "nb references": 0,
     "author": { 
          "name": "", 
          "id": "", 
          "org": "" 
     } 
} 
}
```
Il file è costituito da una serie di oggetti Json (JavaScript Object Notation), noto formato per lo scambio di dati, in cui ogni linea costituisce un dictionary di pubblicazioni.

Le proprietà di interesse sono quelle racchiuse all'interno della chiave "\_source" che a sua volta contiene un oggetto Json con diverse coppie chiave/valore e quattro livelli annidati, ossia "authors", "fos", "venue" e "author". È possibile riformulare lo schema dei dati nel modo seguente assieme ai tipi di dato dei relativi valori:

- id: codice identificativo della pubblicazione (valore intero);
- authors: questa chiave contiene un array di oggetti con le informazioni sugli autori della pubblicazione, rispettivamente name e id (valori di tipo stringa ed intero);
- title: titolo della pubblicazione (valore di tipo stringa);
- year: anno di pubblicazione dell'articolo (valore intero);
- n citation: numero di citazioni (valore intero);
- page start: pagina iniziale (valore di tipo stringa);
- page end: pagina finale (valore di tipo stringa);
- doc\_type: tipologia del documento (valore di tipo stringa);
- publisher: editore (valore di tipo stringa);
- volume: volume in cui è inserita la pubblicazione (valore di tipo stringa);
- issue: edizione (valore di tipo stringa);
- doi: codice identificativo univoco per documenti digitali (valore di tipo stringa);
- fos: questa chiave contiene un array di oggetti con le informazioni sugli ambiti di studio della pubblicazione rispettivamente name e w (valori di tipo stringa e float);
- venue: contiene un oggetto con coppie chiave/valore riguardanti le informazioni circa la sede di competenza della pubblicazione, rispettivamente id, raw e type (valori intero il primo e gli altri di tipo stringa);
- abstract: breve riepilogo della pubblicazione (valore di tipo stringa);
- references: secondo lo schema precedente è un array di valori rappresentanti i codici identificativi degli articoli a cui la pubblicazione fa riferimento (lista di stringhe);
- nb references: numero di articoli referenziati dalla pubblicazione (valore intero);
- author: contiene un oggetto con coppie chiave/valore riportanti informazioni sull'autore, rispettivamente id, name e org (con valori intero il primo e gli altri di tipo stringa, secondo lo schema precedente).

# **4. Il progetto: DBLP\_dataset\_to\_DB**

Data la dimensione del file si è resa necessaria la realizzazione di un programma ad hoc per estrapolare tutte le proprietà di interesse e poter quindi eseguire un'analisi più approfondita. La scelta di utilizzare la libreria Pandas è stata dettata dalla sua efficienza in termini di performance nel manipolare big data e dal fatto che i DataFrame, data la loro struttura tabellare, ben si adattano a rappresentare i dati di interesse.

Il progetto DBLP dataset to DB, che prevede l'estrazione dei dati dal dataset, la loro elaborazione e la loro successiva scrittura nelle tabelle del database, è suddiviso in diversi scripts che raccolgono le funzioni comuni, un file di esecuzione principale e un file contenente il codice SQL per creare il database:

- import dataset.py: script che raccoglie funzioni atte ad importare i dati del file dblp1.json nei diversi DataFrame;
- analize df.py: script con funzioni che analizzano i DataFrame creati;
- manipulate df.py; script contenente funzioni che manipolano i DataFrame creati;
- DB\_connection: script che si occupa di creare la connessione ad un database esistente, scrivere gli elementi dei DataFrame nelle tabelle del database ed interrogarlo al fine di verificare la corretta importazione di tutti i records;
- config.py: file contenente i parametri di connessione al database sotto forma di dict;
- Json Parser DBLP Dataset: file di esecuzione principale, dove vengono eseguite le funzioni contenute negli scripts, con l'aggiunta di qualche raro utilizzo diretto dei metodi di Pandas;
- DBLP db: file contenente lo schema del database.

Per brevità non verrà illustrato tutto il codice sorgente, il programma completo può essere trovato al seguente link GitHub.

L'analisi del codice sorgente non segue il flusso del file Json\_Parser\_DBLP\_Dataset, si è reso infatti necessario suddividere l'esecuzione del file in tre parti (una per ogni DataFrame "padre") a causa delle limitate risorse del calcolatore su cui è stato svolto il progetto.

Per prima cosa è necessario capire di quanti dati si sta parlando, path e data rappresentano rispettivamente il percorso al file dblp1.json e la chiave "\_source" che ingloba le proprietà di interesse.

```
path='/Users/francescacipolla/Desktop/dblp1.json' 
data='_source' 
count_lines=sum(1 for line in open(path)) 
count_lines
```
4894063

Il file si compone di ben 4.894.063 oggetti Json, rappresentanti le diverse pubblicazioni scientifiche.

## 4.1 Importazione

In questa parte viene analizzato lo script import\_dataset.py contenente le funzioni utilizzate per importare gli elementi del Json nei vari DataFrame, l'operazione di importazione verrà eseguita più volte: per il livello base (quello contenuto all'interno della chiave " source") e per i livelli annidati del Json contenenti a loro volta oggetti (chiavi "authors" e "fos").

#### 4.1.1 paper\_df

Per prima cosa viene inizializzato un DataFrame vuoto.

```
def initialize(): 
     return pd.DataFrame()
```
Dato un DataFrame, il percorso al file Json, la chiave di interesse (" source" nello specifico) e una lista di chiavi , la seguente funzione legge il file dblp1.json tramite il metodo Pandas *read\_json*, lo legge come un oggetto Json per linea suddividendolo in chunks, per non incorrere nell'errore OutOfMemory. Successivamente itera sui chunks e chiama la funzione read\_json\_chunk, elimina le colonne corrispondenti alle chiavi passate (parametro columns\_list) che, per il momento, non sono necessarie e restituisce il DataFrame finale ottenuto tramite concatenazione in modo iterativo.

```
def read_json (df,path,data,columns_list): 
     with open (path) as f: 
         chunks=pd.read_json(path_or_buf=f, lines=True, chunksize=10000) 
         for chunk in chunks: 
            source df=read json chunk(chunk,data)
             source_df.drop(columns=columns_list, inplace=True) 
             df=pd.concat(objs=[df,source_df], ignore_index=True) 
         return df
```
Dato un oggetto JsonReader (i chunks) e la chiave di interesse (data) è possibile recuperare i dati all'interno di una proprietà dell'oggetto Json tramite il metodo Pandas *json\_normalize*, aggiungendo, in modo opzionale, la chiave di un sotto livello (recordpath) per andare più a fondo nella gerarchia e dei metadati (meta) da includere nei risultati.

```
def read_json_chunk (chunk, data, recordpath=None, meta=None, metaprefix=None, 
                          recordprefix=None): 
      if (recordpath==None) and (meta==None) and (metaprefix==None) and 
             (recordprefix==None): 
         df=(pd.json_normalize(data=chunk[data])) 
    else: 
         df= (pd.json_normalize(data=chunk[data], record_path=[recordpath], 
                   meta=[meta], meta_prefix=metaprefix, 
                    record_prefix=recordprefix)) 
     return df
```
Di seguito la chiamata della funzione, nel file di esecuzione principale, per creare il DataFrame paper\_df, le proprietà "authors" e "fos" dei sotto livelli vengono eliminate in quanto saranno recuperate con metodi diversi.

```
paper_df=read_json(paper_df,path,data,['authors','fos'])
```
#### 4.1.2 author\_df

Dopo l'inizializzazione di un DataFrame vuoto, viene chiamata la seguente funzione per importare la proprietà "authors", si comporta come la funzione read\_json esposta precedentemente con la differenza che ora vengono passati , al posto di columns\_list, i parametri recordpath (essendo la proprietà "authors" un sotto livello nella gerarchia del file Json) , meta (per mantenere nei risultati la proprietà di un livello più esterno, in questo caso id) ed i relativi parametri (recordprefix e metaprefix) per impostare i prefissi nelle colonne del DataFrame.

```
def read json flatten (df,path,data,recordpath,meta,metaprefix,recordprefix):
     with open (path) as f: 
         chunks=pd.read_json(path_or_buf=f,lines=True,chunksize=10000) 
         for chunk in chunks: 
            source_df=read_json_chunk(chunk,data,recordpath,
                         meta, metaprefix, recordprefix)
             df=pd.concat(objs=[df,source_df], ignore_index=True) 
         return df
```
Di seguito la chiamata della funzione, nel file di esecuzione principale, per creare il DataFrame author\_df.

```
author_df=read_json_flatten(author_df,path,data,'authors','id','paper_','author 
\Box)
```
### 4.1.3 fos\_df

Estrarre i dati per il DataFrame fos\_df è stato più complicato in quanto il metodo *json\_normalize* lavora su liste di oggetti, mentre la chiave "fos", come evidenziato dall'esempio sottostante, in certe parti del dataset rappresenta un oggetto con coppie chiave/valore e non un array di oggetti, portando all'errore TypeError.

TypeError: {'id': 343712712, 'authors': [{'name': 'Nadia Mesli', 'id': 2395865256}], 'title': "Bases de donnees et lexiques-grammaires: un exemple d'exploitation linguistique de l'outil informatique.", 'year': 2002, 'n\_cit

Figura 4.1

Si è reso quindi necessario l'uso di un'altra funzione, diversa da read\_json\_flatten, spiegata di seguito. I commenti vengono lasciati per rendere il codice più leggibile. Inizialmente tale funzione si comporta come read\_json, leggendo il Json linea per linea e affettandolo in chunks, itera su ogni chunk e mantiene solo le colonne di interesse (recordpath e meta), converte il DataFrame così creato in un dict tramite il metodo Pandas *to\_dict* secondo l'orientamento 'records' , crea un DataFrame temporaneo in cui memorizza gli elementi del dict tramite il metodo Pandas *json\_normalize* e restituisce il DataFrame finale ottenuto tramite concatenazione in modo iterativo. Così facendo quegli elementi del Json per cui la chiave "fos" è un oggetto con coppie chiave/valore e non una lista di oggetti non vengono considerati, nel DataFrame

source df infatti vengono mantenute solo le colonne recordpath e meta (chiavi "fos" e "id"), bypassando così l'errore.

```
def read_json_flatten_from_dict 
(df,path,data,recordpath,meta,metaprefix,recordprefix):
#legge il json in chunks, itera sui chunk e chiama la funzione read_json_chunk
     with open (path) as f: 
         chunks=pd.read_json(f, lines=True, chunksize=10000) 
         for chunk in chunks: 
             source_df=read_json_chunk(chunk,data) 
             #mantiene solo le colonne necessarie 
             source_df=source_df[[recordpath,meta]] 
             #converte il dataframe in dict 
             source_df = source_df.to_dict(orient='records') 
             #memorizza gli elementi del dict in un dataframe temporaneo 
             df_tmp=pd.json_normalize(source_df, 
                         recordpath, meta, metaprefix, recordprefix)
             #concatena il dataframe temporaneo e quello inizialmente vuoto, 
             alla fine del loop conterrà tutti gli elementi della chiave fos 
             df=pd.concat(objs=[df,df_tmp]) 
         return df
```
Di seguito la chiamata della funzione, nel file di esecuzione principale, per creare il DataFrame fos\_df.

fos\_df**=**read\_json\_flatten\_from\_dict(fos\_df,path,data,'fos','id','paper\_','fos\_')

Questi tre DataFrame "padri" così ricavati: paper\_df, author\_df, fos\_df raccolgono l'intero dataset e sono tutto ciò che serve per le successive fasi di analisi ed elaborazione, da questi verranno ricavati i DataFrame che saranno poi mappati nelle tabelle del database.

## 4.2 Analisi

In questa parte viene discusso lo script analyze\_df.py contenente le funzioni volte ad analizzare i DataFrame ottenuti nella fase di importazione, dopo ciò si avrà una visione più completa del dataset permettendo così una prima bozza della struttura del database.

La seguente funzione stampa un riepilogo completo del DataFrame assieme al conteggio dei valori non nulli.

```
def info(df): 
     return df.info(verbose=True,show_counts=True)
```
La seguente funzione verifica se, su un sottoinsieme delle colonne del DataFrame, siano presenti dei duplicati, restituendo un DataFrame di records duplicati ordinati in base alle colonne passate.

```
def check_duplicates (df,columns_list): 
         return df[df.duplicated(subset=columns_list, 
                    keep=False)].sort_values(by=columns_list)
```
Dal momento che la funzione info restituisce un conteggio dei valori non nulli, dove per 'nullo', in Pandas, si intendono quei records con valore 'NaN' o 'None', con le seguenti funzioni si vuole verificare quanti valori nel DataFrame sono effettivamente assenti, ossia quale percentuale di records contiene il valore 'NaN', 'None' oppure la stringa vuota '' .

```
def miss_percentage(df): 
     for columns in df.columns: 
        count miss value(df,columns)
def count_miss_value (df, column): 
     i=0 
     j=0 
     i=df[column].isna().sum() 
     j=df[df[column]==''][column].count() #uso di una maschera booleana per 
       contare i valori '' 
     return print(f'Percentuale di valori nulli per la colonna {column} = 
                    {((i+j)/len(df)*100)}%')
```
La seguente funzione, dato un DataFrame, ricerca i valori massimi e minimi per quelle colonne che contengono un tipo di dato numerico.

```
def check_max_min (df): 
     for column in df.columns: 
         if df[column].dtype!=object: 
             print (f'Colonna {column} : valore massimo {df[column].max()}, 
                          valore minimo {df[column].min()}')
```
Si procede ora all'applicazione di queste funzioni sui DataFrame ottenuti nella fase di importazione.

#### 4.2.1 paper\_df

La chiamata della funzione info su paper\_df restituisce il seguente output:

```
<class 'pandas.core.frame.DataFrame'> 
RangeIndex: 4894063 entries, 0 to 4894062 
Data columns (total 23 columns): 
# Column Non-Null Count Dtype 
--- ------ -------------- ----- 
 0 id 4894063 non-null int64 
  1 title 4894063 non-null object 
 2 year 4894063 non-null int64 
 3 n_citation 4894063 non-null int64 
 4 page_start 4894063 non-null object 
 5 page_end 4894063 non-null object 
 6 doc_type 4894063 non-null object 
 7 publisher 4894063 non-null object 
 8 volume 4894063 non-null object 
 9 issue 4894063 non-null object 
 10 doi 4894063 non-null object 
 11 abstract 4894063 non-null object 
 12 references 4894063 non-null object 
 13 nb_references 4894063 non-null int64 
  14 venue.raw 4894063 non-null object 
 15 venue.id 4419076 non-null object 
  16 venue.type 4419078 non-null object 
17 author.name 3839999 non-null object<br>18 author.id 3839999 non-null object<br>19 author.org 3839999 non-null object
                  3839999 non-null object
                  3839999 non-null object
 20 fos.name 16680 non-null object 
 21 fos.w 16680 non-null object 
 22 alias_ids 21408 non-null object 
dtypes: int64(4), object(19) 
memory usage: 858.8+ MB
```
Dal riepilogo si può notare che ci sono delle proprietà che non erano state considerate nella prima osservazione del dataset: "fos.name", "fos.w" e "alias\_ids".

Dal momento che il metodo Pandas *json\_normalize* utilizza come separatore di default il '.' per quei records annidati del tipo {'foo': {'bar': 0}} —> foo.bar , è possibile dedurre che "fos.name", "fos.w" corrispondano ad un oggetto contenente due coppie chiave/valore (come evidenziato dall'errore in Figura 4.1).

Andando ad osservare direttamente il file dblp1.json è possibile notare come la chiave "alias\_ids" (evidenziata in grassetto nell'esempio sottostante) contenga un array di valori numerici, non solo, anche la chiave "references" (in grassetto) contiene un array di valori numerici e non di stringhe, come invece indicato dallo schema dei dati in Tabella 3.1.

```
{"_index":"dblp1","_type":"_doc","_id":"332601876","_score":1,"_source": 
{"id":332601876, 
"alias_ids":[2149364908,2606653434,2911182423], 
"authors":[{"name":"Karen Neville","id":2157551517},{"name":"Philip 
Powell","id":2274944363},{"name":"Niki Panteli","id":254914480}], 
"title":"Knowledge and Security.", 
"year":2003, 
"n_citation":10, 
"page_start":"262", 
"page_end":"",
"doc_type":"Conference","publisher":"", 
"volume":"", 
"issue":"", 
"doi":"", 
"references":[57388316,1487897302,1997603734,2164813484,2615164812], 
"fos":[{"name":"Incentive","w":0.49507},{"name":"Personal knowledge 
management","w":0.70274},{"name":"Computer science","w":0.41803}, 
{"name":"Competitive advantage","w":0.57761},{"name":"Knowledge 
management","w":0.47981},{"name":"Knowledge value chain","w":0.72095}, 
{"name":"Knowledge creation","w":0},{"name":"Organizational 
learning","w":0.70171},{"name":"Competitor analysis","w":0.51151}], 
"venue":{"raw":"Americas Conference on Information 
Systems","id":1171805742,"type":"C"}, 
"abstract":"While knowledge may be a key organizational resource, it will only 
provide sustainable competitive advantage if it is protected. Understanding of 
security has expanded to include collaborating with competitors and virtual 
relationships, resulting in complex interactions and risks. Individuals form 
ties with peers and others to collaborate and create knowledge. However, 
collaboration can, if not managed and controlled effectively become a threat to 
security. Organizations with the ability to protect valuable knowledge have 
many incentives to do so. This research investigates the interactions of 
security and knowledge to develop a model to research success and failure 
factors. Knowledge creation depends on sharing and protection, but these 
interact, as a secure environment is necessary to create knowledge but 
knowledge of security is necessary in the provision of a secure environment. 
Examples from an on-going case illustrate use of the model. ",
"nb_references":5, 
"author":{"name":"","id":"","org":""}}}
```
Poiché molti di questi valori risultano assenti, viene verificata l'effettiva percentuale di valori nulli chiamando la funzione miss\_percentage su paper\_df. La chiamata di tale funzione restituisce il seguente output, si noti che alcune colonne del DataFrame

sono state rinominate (evidenziate in grassetto):

```
Percentuale di valori nulli per la colonna paper_id = 0.0% 
Percentuale di valori nulli per la colonna title = 0.0% 
Percentuale di valori nulli per la colonna year = 0.0% 
Percentuale di valori nulli per la colonna n_citation = 0.0% 
Percentuale di valori nulli per la colonna page_start = 10.989580640870376% 
Percentuale di valori nulli per la colonna page_end = 15.97310864204241% 
Percentuale di valori nulli per la colonna doc_type = 10.20503822692924% 
Percentuale di valori nulli per la colonna publisher = 15.526424567889707% 
Percentuale di valori nulli per la colonna volume = 55.391338444151614% 
Percentuale di valori nulli per la colonna issue = 66.93458993069767% 
Percentuale di valori nulli per la colonna doi = 19.88376528867732% 
Percentuale di valori nulli per la colonna abstract = 13.517582425890309% 
Percentuale di valori nulli per la colonna references = 22.822673104126366% 
Percentuale di valori nulli per la colonna nb_references = 0.0% 
Percentuale di valori nulli per la colonna venue_raw = 1.4934625892637672% 
Percentuale di valori nulli per la colonna venue_id = 10.667925607005877% 
Percentuale di valori nulli per la colonna venue_type = 10.667884741164958% 
Percentuale di valori nulli per la colonna author.name = 100.0% 
Percentuale di valori nulli per la colonna author.id = 100.0% 
Percentuale di valori nulli per la colonna author.org = 100.0% 
Percentuale di valori nulli per la colonna fos.name = 100.0% 
Percentuale di valori nulli per la colonna fos.w = 100.0% 
Percentuale di valori nulli per la colonna alias_ids = 99.56257203881519%
```
Come si può notare le colonne author.name, author.id, author.org, fos.name, fos.w non sono mai valorizzate, di conseguenza potranno essere rimosse nella fase di elaborazione dei DataFrame.

La funzione check duplicates richiamata sulla colonna paper id di paper df restituisce un DataFrame vuoto, significa che tra i valori della colonna paper\_id non ci sono duplicati.

check\_duplicates(paper\_df,['paper\_id'])

paper\_id title year n\_citation page\_start page\_end doc\_type publisher volume issue doi abstract nb\_references venue\_raw venue\_id venue\_type

#### 4.2.2 author\_df

La chiamata della funzione info su author\_df restituisce il seguente output:

```
<class 'pandas.core.frame.DataFrame'> 
RangeIndex: 14934850 entries, 0 to 14934849 
Data columns (total 4 columns): 
 # Column Non-Null Count Dtype 
--- ------ - -------------- ---
  0 author_name 14934850 non-null object 
  1 author_id 14934850 non-null int64 
 2 author org 11361508 non-null object
 3 paper_id 14934850 non-null object 
dtypes: int64(1), object(3) 
memory usage: 455.8+ MB
```
Nel riepilogo sopra si può notare la presenza di una proprietà "author\_org", all'interno della chiave "authors", che non era stato possibile individuare nella prima osservazione del dataset, questa proprietà rappresenta l'affiliazione dell'autore per una determinata pubblicazione.

#### 4.2.3 fos\_df

Infine viene richiamata la funzione info su fos\_df, restituendo il seguente output:

```
<class 'pandas.core.frame.DataFrame'> 
Int64Index: 45029752 entries, 0 to 26609 
Data columns (total 3 columns): 
# Column Non-Null Count Dtype 
--- ------ -------------- ----- 
  0 fos_name 45029752 non-null object 
  1 fos_w 45029752 non-null float64 
  2 paper_id 45029752 non-null object 
dtypes: float64(1), object(2) 
memory usage: 1.3+ GB
```
## 4.3 Progettazione concettuale: Schema E-R

Ci sono ora tutti gli elementi per progettare una prima bozza dello schema Entity-Relationship che andrà a modellare il database.

Di seguito viene illustrato lo schema E-R costruito sulla base dei dati osservati nella fase precedente, la correttezza di tale schema verrà verificata nella fase di elaborazione dei DataFrame.

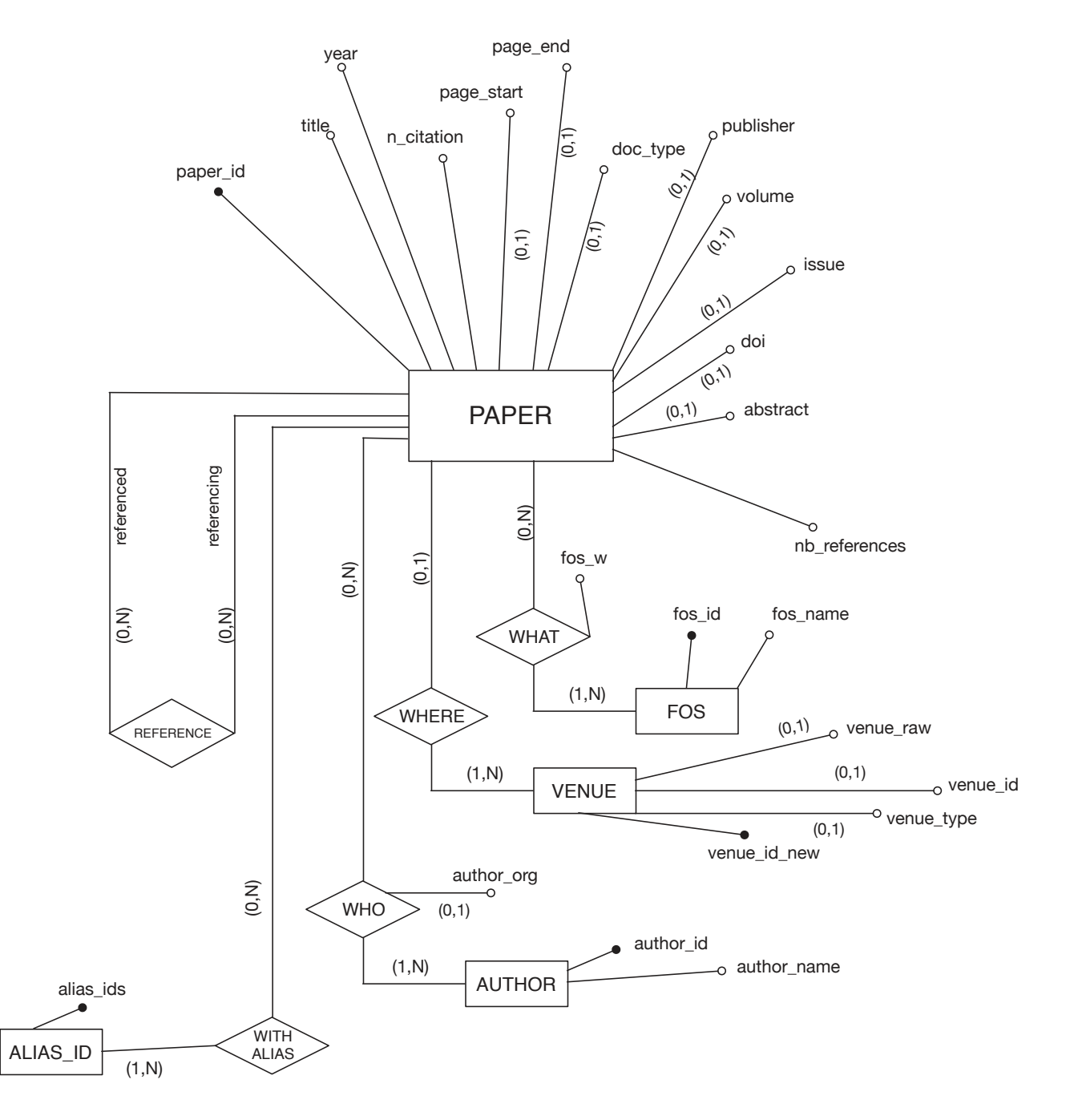

Figura 4.2

La scelta degli attributi opzionali è stata dettata dai riepiloghi ottenuti sui tre DataFrame nella fase precedente.

Sostanzialmente ogni proprietà, all'interno dell'oggetto Json rappresentante un paper, contenente o un array di oggetti/valori o un oggetto con coppie chiave/valore è stata modellata come entità. Di seguito si riportano le tabelle delle entità e delle associazioni.

### 4.3.1 Entità

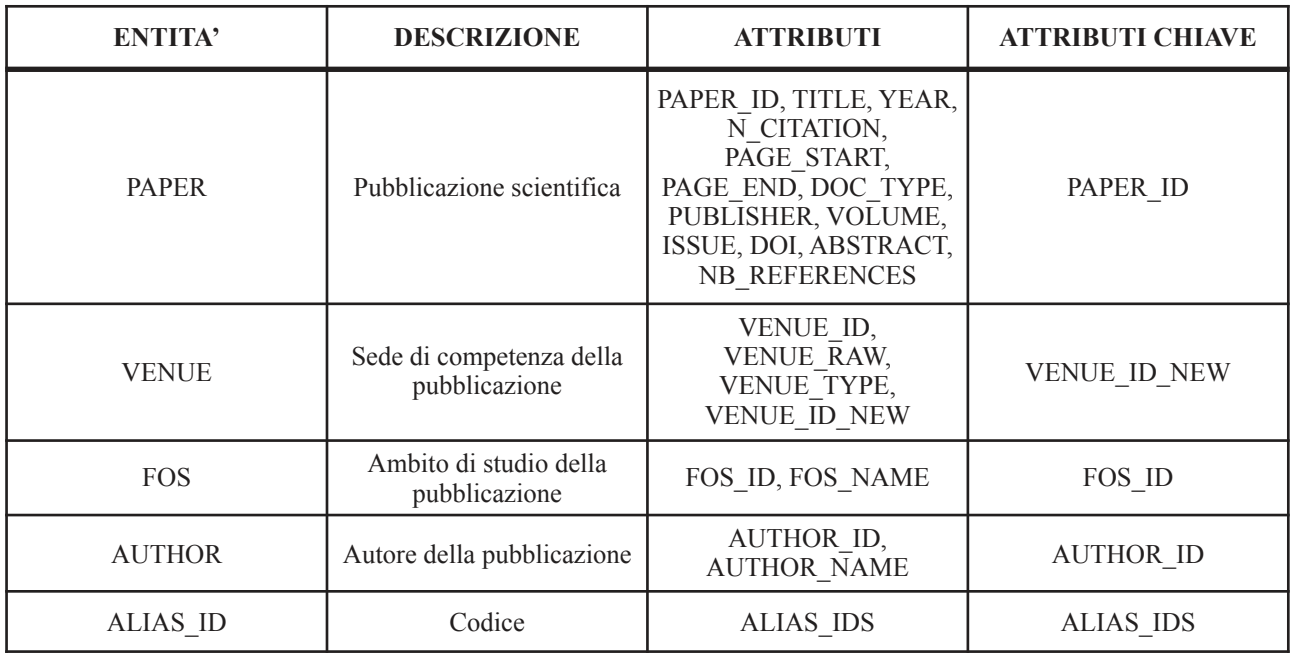

Tabella 4.1

Per l'entità VENUE è stato introdotto un nuovo attributo (VENUE\_ID\_NEW) generato appositamente per identificare in modo univoco le occorrenze dell'entità, in quanto l'attributo VENUE\_ID, dall'analisi dei dati, non risulta sempre valorizzato, ossia contiene valori nulli, rendendolo non adatto come identificatore.

Per l'entità FOS è stato introdotto un nuovo attributo (FOS\_ID) per identificare in modo univoco le occorrenze dell'entità e per velocizzare la ricerca degli ambiti di studio per un determinato PAPER\_ID.

## 4.3.2 Associazioni

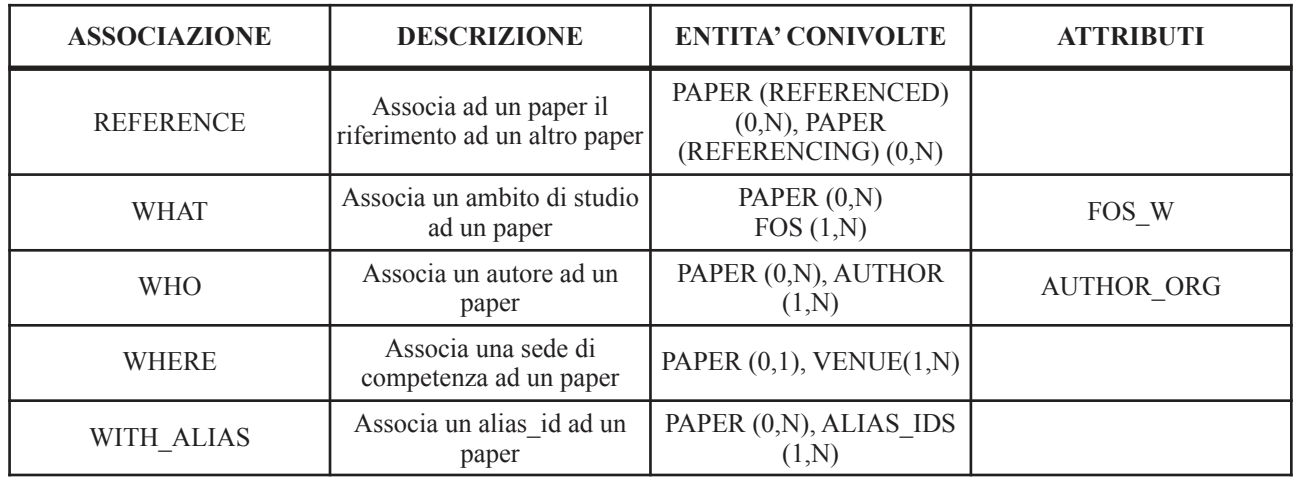

Tabella 4.2

#### Regole di derivazione:

• L'attributo NB\_REFERENCES può essere derivato contando le occorrenze di REFERENCE per un determinato PAPER\_ID.

## 4.4 Progettazione Logica: Schema Logico

Si procede alla traduzione dello schema E-R nello schema logico equivalente:

- Ogni entità è stata tradotta in una relazione avente lo stesso nome, i medesimi attributi e per chiave il suo identificatore;
- Ogni associazione N-aria è stata tradotta in una relazione avente lo stesso nome e per attributi gli attributi della relazione (dove presenti) e gli identificatori delle entità coinvolte (questi ultimi formano la chiave della relazione);
- L'unica associazione uno a molti (WHERE) è stata tradotta ed incorporata nella relazione PAPER contenente, oltre agli attributi della relativa entità, l'identificatore dell'entità coinvolta nell'associazione (VENUE) rappresentando così il vincolo di integrità referenziale tra l'attributo VENUE\_ID\_NEW di PAPER e l'attributo VENUE\_ID\_NEW di VENUE.

La correttezza di tale schema verrà verificata nella fase di elaborazione dei DataFrame.

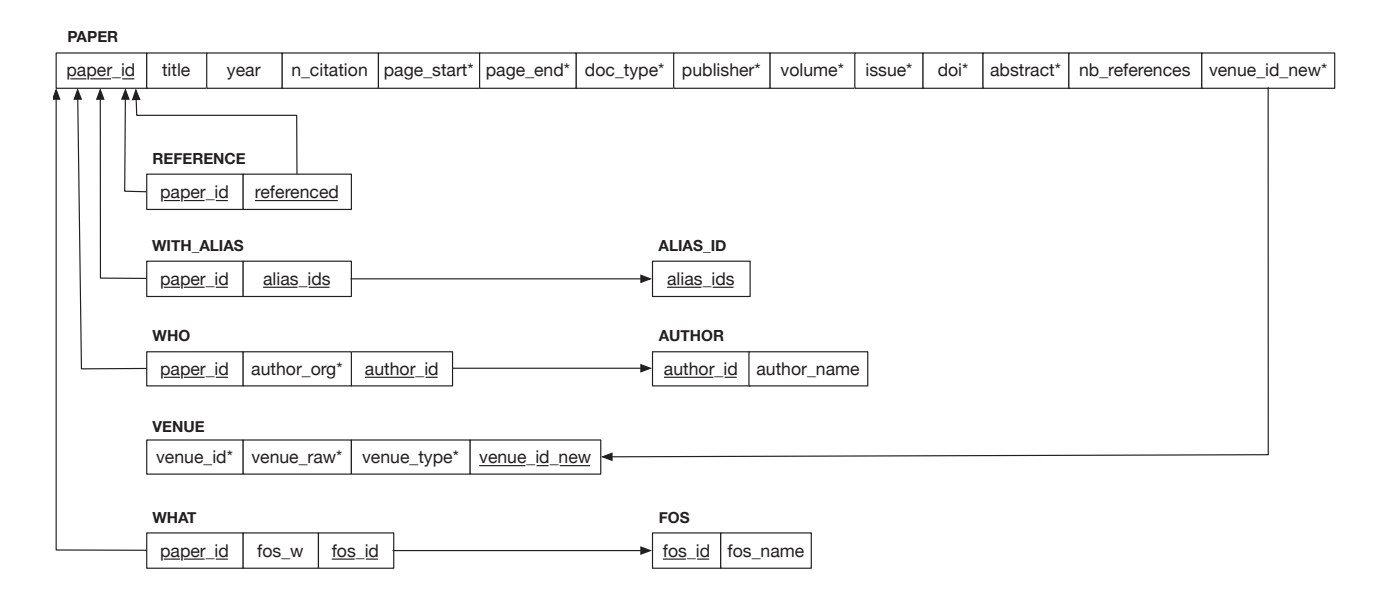

Figura 4.3

È ora possibile procedere all'elaborazione dei DataFrame.

## 4.5 Elaborazione

In questa parte viene analizzato lo script manipulate\_df.py con le funzioni volte a manipolare i DataFrame creati nella fase di importazione attraverso i metodi di Pandas, l'obiettivo è di creare tanti DataFrame quante sono le relazioni presenti nello schema logico, con tante colonne (per ogni DataFrame) quanti sono gli attributi delle omonime relazioni.

Poiché ci sono dati, all'interno dei DataFrame, contenenti la stringa vuota (''), è stata creata una funzione che, dato un DataFrame ed una stringa (nello specifico: string=''), sostituisce i valori contenenti quella stringa con numpy.nan, questo è stato fatto affinché gli elementi contenenti la stringa vuota possano essere correttamente interpretati come valori mancanti all'interno delle tabelle del database. La funzione restituisce un riepilogo completo del DataFrame.

```
def fill with nan (df, string):
     df.replace(to_replace=string, value=np.nan, inplace=True) 
     return df.info(verbose=True,show_counts=True)
```
La seguente funzione, dato un DataFrame, elimina le righe completamente nulle e successivamente quelle duplicate, restituendo un riepilogo completo del DataFrame.

```
def del_null_duplicates(df): 
     df.dropna(axis='index', how='all', inplace=True) 
     df.drop_duplicates(inplace=True, ignore_index=True) 
     return df.info(verbose=True, show_counts=True)
```
La seguente funzione effettua il cast della colonna di un DataFrame al tipo di dato passato.

```
def cast_to(df,column,dtype): 
     df[column]=(df[column]).astype(dtype,copy=False)
```
Con il frammento di codice seguente viene eseguita la funzione *hash\_pandas\_object* sul DataFrame restituendo un valore di hash per ogni riga del DataFrame. La Series risultante viene convertita al tipo di dato passato ed infine ne viene preso il valore assoluto affinché i suoi elementi siano positivi. È stato deciso di mantenere positivi gli elementi della Series restituita da tale funzione in quanto verrà utilizzata per creare i codici identificativi per i DataFrame venue e fos.

```
def hash_df(df,dtype): 
     return abs((pd.util.hash_pandas_object(df, 
                    index=False)).astype(dtype,copy=False))
```
 Questa funzione serve a trasformare ogni elemento di un array di valori in una riga del DataFrame, verrà utilizzata per i DataFrame with\_alias e reference.

```
def expand_column(df,column): 
     return df.explode(column,ignore_index=True)
```
Una volta esposte le funzioni principali dello script è ora possibile passare all'elaborazione dei singoli DataFrame.

## 4.5.1 paper\_df

Per prima cosa viene richiamata la funzione fill\_with\_nan su paper\_df per sostituire i valori dei records contenenti la stringa vuota ('') con 'NaN', al fine di un corretto conteggio e rappresentazione dei valori nulli.

Si ottiene il seguente riepilogo:

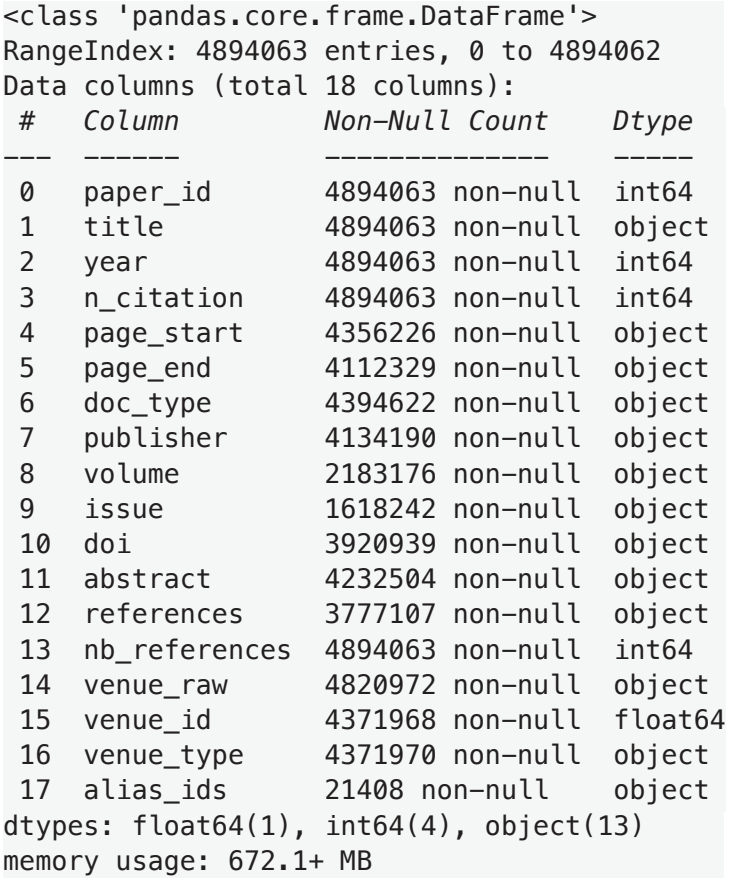

Pandas utilizza i dtypes di NumPy per le Series e le colonne dei DataFrame, NumPy è una libreria open source di Python che vanta una vasta collezione di funzioni matematiche di alto livello che permettono di operare in maniera efficiente su grandi matrici e array multidimensionali. Per superare alcune limitazioni della libreria, Pandas definisce un'interfaccia per implementare tipi di dato che estendono quelli di NumPy, in questa fase verrà fatto uso delle estensioni dei tipi di dato 'CategoricalDType' e 'Int64DType'.

Osservando i dati si suppone che le colonne doc\_type e venue\_type possano contenere un numero limitato di valori, se così fosse potrebbe essere utile convertire tali colonne nel tipo di dato 'CategoricalDType' al fine di ottenere un maggiore risparmio nell'utilizzo della memoria. Come descritto nella documentazione di Pandas<sup>[2]</sup>:

"*Categoricals sono un tipo di dati corrispondente a variabili categoriali nelle statistiche. Una variabile categoriale assume un numero limitato, e generalmente fisso, di valori possibili.*"

Di seguito è riportata la parte di codice sorgente riguardante tale verifica e i relativi output.

```
paper_df['doc_type'].unique() 
array(['Conference', 'Journal', nan, 'Book', 'Repository', 'Patent', 
        'BookChapter'], dtype=object) 
paper_df['venue_type'].unique() 
array(['C', 'J', nan], dtype=object)
```
I dati osservati suggeriscono anche che le colonne volume ed issue potrebbero contenere dati di tipo numerico, più precisamente interi, si tenta quindi il cast ad 'Int64' (si noti l'uso della maiuscola). 'Int64' è una stringa per il tipo di dato 'Int64DType', un tipo di estensione implementata all'interno di Pandas per poter rappresentare dati di tipo intero con valori mancanti, questo è necessario in quanto 'NaN' è di tipo float e la presenza di valori mancanti per volume ed issue forzerebbe tali colonne al tipo di dato float.

```
cast_to(paper_df,'volume','Int64') 
cast_to(paper_df,'issue','Int64')
```
Per ottimizzare ulteriormente l'uso della memoria, vengono ricercati i valori massimi e minimi per quelle colonne di tipo numerico in paper\_df, per verificare se esiste la possibilità di effettuare la conversione a qualche altro tipo di intero.

```
check max min(paper df)
```
Colonna paper\_id : valore massimo 3009038462, valore minimo 1091 Colonna year : valore massimo 2020, valore minimo 1800 Colonna n citation : valore massimo 48327, valore minimo 0 Colonna volume : valore massimo 9783642544323, valore minimo **-**11 Colonna issue : valore massimo 9789812879356, valore minimo **-**77 Colonna nb references : valore massimo 1812, valore minimo 0 Colonna venue\_id : valore massimo 2996807011.0, valore minimo 182001.0

Dato l'output precedente vengono fatte le seguenti considerazioni:

- Le colonne year, n\_citation, nb\_references possono essere convertite al tipo di dato 'int16';
- Le colonne volume e issue, data la natura dei dati che rappresentano (volume ed edizione) contengono dati inconsistenti a causa della presenza di valori negativi, verranno comunque mantenuti immutati;
- La colonna venue id è di tipo 'float64' a causa della presenza di valori nulli ('NaN'), verrà quindi eseguito il cast al tipo 'Int64' (si noti l'uso della maiuscola);
- Le colonne page start e page end non possono essere convertite ad intero, in quanto contengono dati inconsistenti ('139-148') data la natura dei dati che rappresentano, difatti il tentativo di conversione restituisce l'errore seguente, viene quindi mantenuto il tipo di dato 'object'.

```
ValueError: invalid literal for int() with base 10: '139-148'
```
#### Figura 4.4

Nel frammento sottostante si eseguono i cast sulla base delle osservazioni precedenti, viene fornito un riepilogo con il tipo di dati e l'utilizzo della memoria aggiornati.

```
cast to(paper df,'doc type','category')
cast_to(paper_df,'venue_type','category') 
cast_to(paper_df,'venue_id','Int64') 
cast_to(paper_df,'year','int16') 
cast_to(paper_df,'n_citation','int16') 
cast_to(paper_df,'nb_references','int16')
```

```
<class 'pandas.core.frame.DataFrame'> 
RangeIndex: 4894063 entries, 0 to 4894062 
Data columns (total 16 columns): 
# Column Non-Null Count Dtype 
--- ------ -------------- ----- 
 0 paper_id 4894063 non-null int64 
 1 title 4894063 non-null object 
 2 year 4894063 non-null int16 
 3 n_citation 4894063 non-null int16 
 4 page_start 4356226 non-null object 
 5 page_end 4112329 non-null object 
 6 doc_type 4394622 non-null category 
 7 publisher 4134190 non-null object 
 8 volume 2183176 non-null Int64 
 9 issue 1618242 non-null Int64 
 10 doi 3920939 non-null object 
 11 abstract 4232504 non-null object 
12 nb references 4894063 non-null int16
 13 venue_raw 4820972 non-null object 
 14 venue_id 4371968 non-null Int64 
 15 venue_type 4371970 non-null category 
dtypes: Int64(3), category(2), int16(3), int64(1), object(7)memory usage: 462.1+ MB
```
Da paper df vengono creati i DataFrame reference, with alias, alias ids, venue e paper.

#### 4.5.2 reference

Per il DataFrame reference vengono selezionate le colonne paper id, references e nb references (quest'ultima servirà per filtrare velocemente le righe di interesse) e memorizzate in un DataFrame temporaneo (reference\_df).

Tramite l'utilizzo di una maschera booleana vengono mantenute solo le righe che hanno almeno una reference e con la chiamata ad expand\_column ogni elemento della lista di riferimenti (nella colonna references) viene trasformato in una riga del nuovo DataFrame reference.

```
reference_df=paper_df[['paper_id','nb_references','references']] 
reference_df=reference_df[reference_df['nb_references']!=0] 
reference=expand_column(reference_df,'references')
```
Seguono il controllo dei duplicati (check duplicates), l'eliminazione della colonna nb references e il cast della colonna references al tipo di dato 'int64', si ottiene il seguente riepilogo:

```
<class 'pandas.core.frame.DataFrame'> 
RangeIndex: 45564149 entries, 0 to 45564148 
Data columns (total 2 columns): 
# Column Non-Null Count Dtype 
--- ------ --------------- -----
0 paper id 45564149 non-null int64
 1 references 45564149 non-null int64 
dtypes: int64(2) 
memory usage: 695.3 MB
```
### 4.5.3 alias\_id e with\_alias

Non essendo chiara la natura dei dati contenuti all'interno della colonna alias\_ids e per mantenere tutte le informazioni presenti nel dataset è stato deciso di rappresentare tale dato tramite due

DataFrame dedicati (come da schemi concettuale e logico).

Per il DataFrame with alias vengono mantenute le colonne paper id e alias ids e memorizzate in un DataFrame temporaneo (alias\_id\_df).

Tramite l'utilizzo di una maschera booleana vengono selezionate solo quelle righe per cui alias\_ids non è nullo e con la chiamata ad expand\_column ogni elemento della lista di alias (colonna alias ids) viene trasformato in una riga del nuovo DataFrame with alias.

```
alias_id_df=paper_df[['paper_id','alias_ids']] 
alias_id_df=alias_id_df[alias_id_df['alias_ids'].notna()] 
with_alias=expand_column(alias_id_df,'alias_ids') 
alias_id=with_alias['alias_ids']
```
Seguono il controllo dei duplicati (check duplicates) e il cast della colonna alias ids di with alias a 'int64'. Il DataFrame per alias\_id è semplicemente una Series ricavata dalla colonna alias\_ids di with alias. Si ottengono i seguenti riepiloghi:

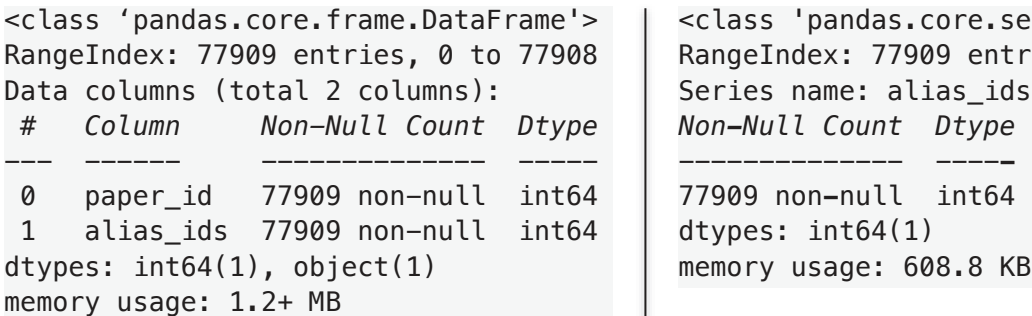

<class 'pandas.core.series.Series'> RangeIndex: 77909 entries, 0 to 77908 Series name: alias\_ids *# Column Non-Null Count Dtype Non-Null Count Dtype*  0 paper\_id 77909 non-null int64 77909 non**-**null int64  $d$ types: int $64(1)$ memory usage: 608.8 KB

### 4.5.4 venue

Per il DataFrame venue vengono mantenute le colonne venue id, venue raw, venue type.

```
venue=paper_df[['venue_id','venue_raw','venue_type']]
```
Seguono il controllo dei duplicati (check\_duplicates) e l'eliminazione dei valori nulli e duplicati (del\_null\_duplicates), ottenendo il seguente riepilogo:

```
<class 'pandas.core.frame.DataFrame'> 
RangeIndex: 49202 entries, 0 to 49201 
Data columns (total 3 columns): 
# Column Non-Null Count Dtype 
 --- ------ -------------- ----- 
  0 venue_id 10480 non-null Int64 
  1 venue_raw 49201 non-null object 
 2 venue type 10482 non-null category
dtypes: Int64(1), category(1), object(1) 
memory usage: 865.1+ KB
```
Come accennato in precedenza ed osservando il riepilogo, venue non possiede un proprio identificativo in quanto molti dei suoi valori (in particolare quelli della colonna venue\_id) sono 'NaN', si procede dunque a creare un codice identificativo che sarà usato come chiave primaria nel database.

Prima di procedere in tal senso è necessario verificare che i dati contenuti in venue non contengano duplicati su un sottoinsieme delle sue colonne.

#### Analisi di venue

• Il controllo dei duplicati sul sottoinsieme (venue id, venue raw) restituisce un DataFrame vuoto, indice che non si cono duplicati;

```
 check_duplicates(venue,['venue_id','venue_raw'])
```
venue\_id venue\_raw venue\_type

• Il controllo dei duplicati sul sottoinsieme (venue raw, venue type) restituisce il seguente output, si tratta di due records omonimi in quanto differiscono nel venue\_id, vengono quindi trattati come due venue differenti;

check\_duplicates(venue,['venue\_raw','venue\_type'])

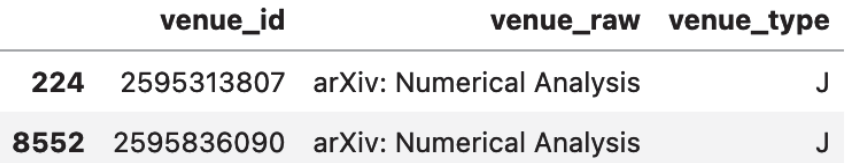

• Il controllo dei duplicati sul sottoinsieme (venue id, venue type) viene effettuato in due step, prima i duplicati di tale sottoinsieme vengono memorizzati in un DataFrame temporaneo restituendo il seguente riepilogo:

```
venue null=check duplicates(venue, ['venue id','venue type'])
 info(venue_null) 
<class 'pandas.core.frame.DataFrame'> 
Int64Index: 38722 entries, 6961 to 49201 
 Data columns (total 3 columns): 
# Column Non-Null Count Dtype 
  --- ------ -------------- ----- 
 0 venue_id 0 non-null Int64 
 1 venue_raw 38721 non-null object 
 2 venue_type 2 non-null category 
dtypes: Int64(1), category(1), object(1) memory usage: 983.3+ KB
```
Successivamente notando che i venue id duplicati sono solo quelli nulli ('NaN'); si procede quindi a verificare quali sono i due valori non nulli duplicati su venue\_type e si osserva che si tratta in effetti di due dati diversi;

venue\_null[venue\_null['venue\_type'].notna()]

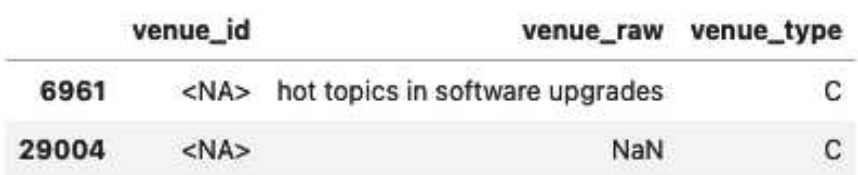

• Il controllo dei duplicati sulla colonna venue id restituisce lo stesso riepilogo del punto precedente, portando alle medesime conclusioni;

```
 info(check_duplicates(venue,['venue_id'])) 
      <class 'pandas.core.frame.DataFrame'> 
      Int64Index: 38722 entries, 4 to 49201 
      Data columns (total 3 columns): 
      # Column Non-Null Count Dtype 
 --- ------ -------------- ----- 
      0 venue id 0 non-null Int64
       1 venue_raw 38721 non-null object 
       2 venue_type 2 non-null category 
      dtypes: Int64(1), category(1), object(1) 
      memory usage: 983.3+ KB
```
• Infine il controllo dei duplicati sulla colonna venue raw restituisce un DataFrame con dei dati che vengono considerati come records diversi in quanto alcuni di questi in effetti fanno riferimento alla stessa venue raw ma con due venue type differenti e quindi correttamente sono associati a due venue\_id diversi (vedi 'Soft Computing) , altri fanno riferimento alla stessa venue raw ma con il resto delle informazioni assenti, non potendo fare alcuna deduzione sul valore dei campi mancanti, questi dati vengono considerati come referenti a venue diversi.

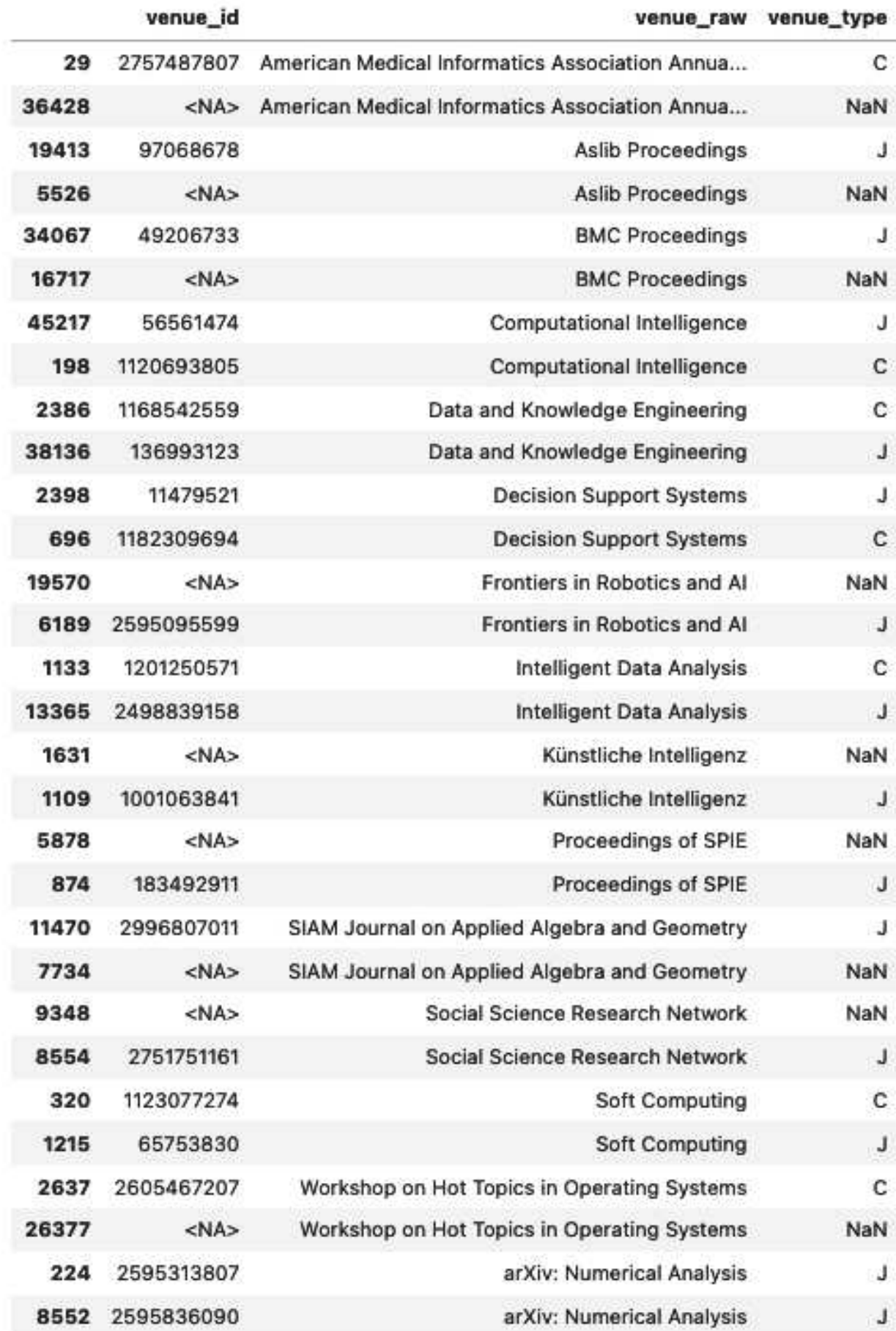

Non ha senso fare lo stesso genere di considerazioni sulla colonna venue\_type in quanto questa contiene solo un numero ristretto di valori distinti: 'C','J', 'NaN'.

#### Elaborazione di venue

Dopo aver verificato l'unicità dei dati all'interno del DataFrame, è ora possibile creare una nuova colonna contenente i codici identificavi per i records di venue.

```
venue['venue_id_new']=hash_df(venue,'int64')
```
Nonostante contenga già dati di tipo intero, la nuova colonna venue\_id\_new, viene convertita al tipo di dato 'Int64' (si noti la maiuscola), per evitare che, quando verrà integrata come colonna di paper\_df, la presenza di valori 'NaN' la converta automaticamente nel tipo di dato 'float'.

```
cast_to(venue,'venue_id_new','Int64')
```
Una volta eseguito il cast, viene chiamata la funzione info su venue e si ottiene il seguente riepilogo:

```
<class 'pandas.core.frame.DataFrame'> 
RangeIndex: 49202 entries, 0 to 49201 
Data columns (total 4 columns): 
# Column Non-Null Count Dtype 
--- ------- - ------------
 0 venue_id 10480 non-null Int64 
 1 venue_raw 49201 non-null object 
 2 venue_type 10482 non-null category 
3 venue id new 49202 non-null Int64
dtypes: Int64(2), category(1), object(1) 
memory usage: 1.3+ MB
```
### 4.5.5 paper

Una volta ottenuti i DataFrame per reference e alias\_id le relative colonne vengono eliminate da paper df.

Al fine di rispettare lo schema logico, è ora necessario aggiungere la colonna venue id new (che rappresenterà la chiave esterna) al DataFrame paper, questo viene fatto tramite l'operazione di merge sinistro tra paper\_df e venue (simile ad un left outer join) sull'insieme di colonne (venue id ,venue raw, venue type).

```
paper=paper_df.merge(venue, how='left', on=['venue_id', 'venue_raw', 
      'venue_type'])
```
Vengono eliminate dal DataFrame paper le colonne venue\_id, venue\_raw, venue\_type in quanto non sono più necessarie.

Si ottiene il seguente riepilogo:

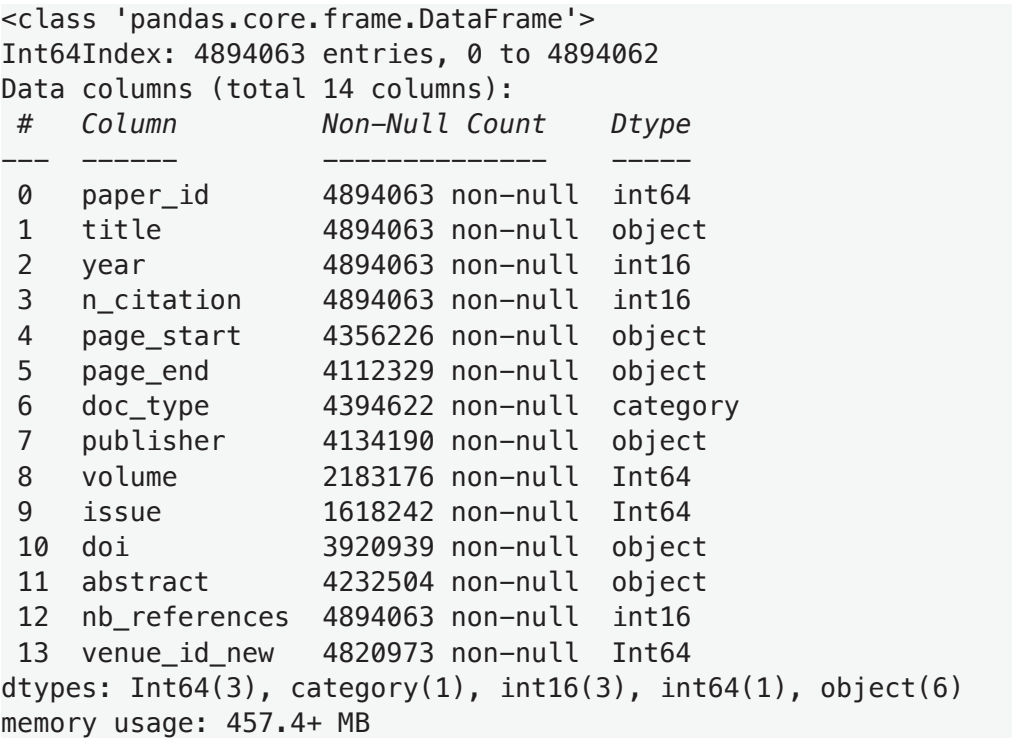

### 4.5.6 fos\_df

Per prima cosa viene eseguito il cast della colonna paper id di fos df e viene chiamata la funzione fill\_with\_nan su questo DataFrame per sostituire i valori contenenti stringhe vuote con 'NaN', al fine di un corretto conteggio e rappresentazione dei valori nulli.

Si prosegue con la verifica dei duplicati sul DataFrame, si può notare che ci sono 4 coppie di duplicati, si procede dunque all'eliminazione dei valori completamente nulli e duplicati tramite la funzione del null duplicates.

|       | fos name                         | fos w | paper id   |
|-------|----------------------------------|-------|------------|
|       | 36206 Radius of curvature        | 0.0   | 162420740  |
| 36207 | <b>Radius of curvature</b>       | 0.0   | 162420740  |
| 87997 | Radius of curvature              | 0.O   | 1998680315 |
| 87998 | Radius of curvature              | 0.O   | 1998680315 |
|       | <b>10042</b> Radius of curvature | 0.O   | 2121529848 |
| 10045 | Radius of curvature              | 0.0   | 2121529848 |
| 21819 | Radius of curvature              | 0.O   | 2131733916 |
| 21821 | Radius of curvature              | 0.O   | 2131733916 |

check\_duplicates(fos\_df,['fos\_name','fos\_w','paper\_id'])

```
del_null_duplicates(fos_df)
```

```
<class 'pandas.core.frame.DataFrame'> 
RangeIndex: 45029748 entries, 0 to 45029747 
Data columns (total 3 columns): 
# Column Non-Null Count Dtype 
--- ------ --------------- -----
 0 fos_name 45029748 non-null object 
 1 fos_w 45029748 non-null float64 
 2 paper_id 45029748 non-null int64 
dtypes: float64(1), int64(1), object(1)memory usage: 1.0+ GB
```
Da fos df vengono creati i DataFrame per fos e what.

#### 4.5.7 fos

Per il DataFrame fos viene mantenuta solo la colonna fos\_name e vengono rimossi i records completamente nulli e duplicati.

```
fos=fos_df[['fos_name']] 
del_null_duplicates(fos) 
<class 'pandas.core.frame.DataFrame'> 
RangeIndex: 132337 entries, 0 to 132336 
Data columns (total 1 columns): 
 # Column Non-Null Count Dtype 
                --- ------ -------------- ----- 
 0 fos_name 132337 non-null object 
dtypes: object(1) 
memory usage: 1.0+ MB
```
Trattandosi di una Series con valori univoci, si può procedere all'aggiunta della nuova colonna che conterrà i codici identificativi per i records di fos.

fos['fos\_id']**=**hash\_df(fos,'int64')

Di seguito il riepilogo per il DataFrame fos:

```
<class 'pandas.core.frame.DataFrame'> 
RangeIndex: 132337 entries, 0 to 132336 
Data columns (total 2 columns): 
 # Column Non-Null Count Dtype 
               --- ------ -------------- ----- 
 0 fos name 132337 non-null object
  1 fos_id 132337 non-null int64 
dtypes: int64(1), object(1) 
memory usage: 2.0+ MB
```
#### 4.5.8 what

Per rispetto dello schema logico è necessario aggiungere la colonna fos\_id al DataFrame what, questo viene fatto tramite un'operazione di merge sinistro tra fos\_df e fos (simile ad un left outer join) sulla colonna fos\_name.

what\_df**=**fos\_df.merge(fos, how**=**'left', on**=**['fos\_name'])

Per il DataFrame what vengono mantenute le colonne paper id, fos id, fos w.

what**=**what\_df[['paper\_id', 'fos\_id','fos\_w']]

Ricercando i duplicati sul sottoinsieme (paper\_id, fos\_id) , che dovrebbe costituire la chiave primaria per la tabella what nel database, si può notare che ci sono diversi valori duplicati, ossia per uno stesso paper id si trova associato lo stesso fos id con diversi fos w, le conseguenti scelte a livello di implementazione verranno illustrate nella parte relativa allo progettazione fisica. Per brevità e una maggior chiarezza viene mostrato solo l'output relativo ai duplicati nel DataFrame fos\_df:

```
check_duplicates(what,['paper_id','fos_id']) 
check_duplicates(fos_df,['fos_name','paper_id'])
```
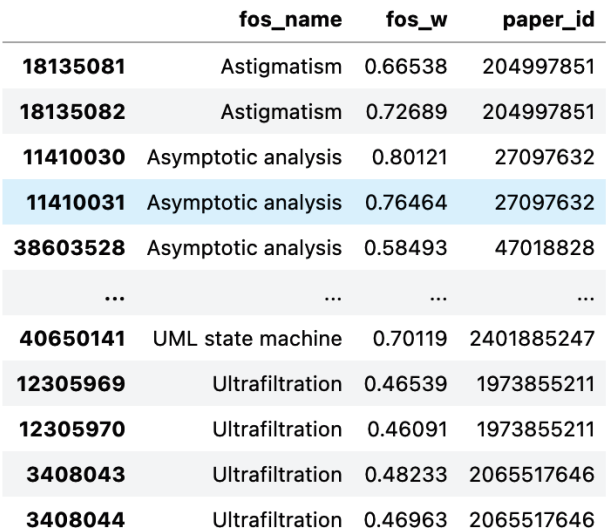

84922 rows × 3 columns

Di seguito viene riportato il riepilogo per il DataFrame what:

```
<class 'pandas.core.frame.DataFrame'> 
Int64Index: 45029748 entries, 0 to 45029747 
Data columns (total 3 columns): 
# Column Non-Null Count Dtype 
--- ------ --------------- -----
 0 paper_id 45029748 non-null int64 
 1 fos_id 45029748 non-null int64 
 2 fos_w 45029748 non-null float64 
dtypes: float64(1), int64(2) 
memory usage: 1.3 GB
```
### 4.5.9 author\_df

Per prima cosa viene eseguito il cast della colonna paper id di author df e viene chiamata la funzione fill with nan su questo DataFrame per sostituire i valori dei records contenenti stringhe vuote con il valore 'NaN', al fine di un corretto conteggio e rappresentazione dei valori nulli. Viene chiamata la funzione check\_duplicates su author\_df restituendo un DataFrame vuoto, indice che non ci sono duplicati.

Da author df vengono creati i DataFrame per who e author.

#### 4.5.10 who

Per il DataFrame who vengono selezionate le colonne paper id, author id, author org e viene controllata la presenza di duplicati, il DataFrame restituito da check\_duplicates è vuoto, indice che non ci sono duplicati. Di seguito il riepilogo per il DataFrame who:

who**=**author\_df[['paper\_id','author\_id','author\_org']]

```
<class 'pandas.core.frame.DataFrame'> 
RangeIndex: 14934850 entries, 0 to 14934849 
Data columns (total 3 columns): 
# Column Non-Null Count Dtype 
    --- ------ -------------- ----- 
 0 paper_id 14934850 non-null int64 
 1 author_id 14934850 non-null int64 
 2 author_org 11361508 non-null object 
dtypes: int64(2), object(1) 
memory usage: 341.8+ MB
```
#### 4.5.11 author e author extended

Per il DataFrame author si mantengono le colonne author\_id, author\_name, come da schema logico, e si rimuovono i valori completamente nulli e duplicati (del null duplicates).

Eseguendo una verifica dei duplicati sulla colonna author\_id è possibile notare che sono presenti diversi aliases per i nomi degli autori.

```
author= author_df[['author_id', 'author_name']] 
check_duplicates(author,['author_id'])
```

|                  | author_id  | author_name              |
|------------------|------------|--------------------------|
| 32606<br>4136798 |            | Stéphane Debricon        |
| 582289           | 32606      | <b>Stephane Debricon</b> |
| 420417           | 44880      | Dario Garcia-Gasulla     |
| 1057216          | 44880      | D. Garcia-Gasulla        |
| 288324           | 92734      | Brian E. Whitacre        |
|                  |            |                          |
| 2601655          | 3008444288 | WangTiejian              |
| 1523396          | 3009024956 | Alper Ozbilen            |
| 4299955          | 3009024956 | Alper Ozbilen            |
| 4300751          | 3009035817 | Van der HoevenJoris      |
| 1522529          | 3009035817 | Van Der HoevenJoris      |

1129902 rows  $\times$  2 columns

Per non perdere dati significativi e per non complicare troppo il codice, si è deciso di mantenere gli aliases dei nomi degli autori in un DataFrame a sé, chiamato author\_extended, segue il riepilogo:

```
author_extended=author[['author_id','author_name']]
```

```
<class 'pandas.core.frame.DataFrame'> 
RangeIndex: 5070852 entries, 0 to 5070851 
Data columns (total 2 columns): 
# Column Non-Null Count Dtype 
--- ------ -------------- ----- 
 0 author_id 5070852 non-null int64 
  1 author_name 5070852 non-null object 
dtypes: int64(1), object(1) 
memory usage: 77.4+ MB
```
Ora è possibile eliminare da author tutti gli aliases, questo viene fatto rimuovendo i duplicati sul sottoinsieme author id, per default viene mantenuta la prima occorrenza tra i duplicati, segue il riepilogo:

author.drop\_duplicates(subset**=**['author\_id'],inplace**=True**, ignore\_index**=True**)

```
<class 'pandas.core.frame.DataFrame'> 
RangeIndex: 4398138 entries, 0 to 4398137 
Data columns (total 2 columns): 
# Column Non-Null Count Dtype 
--- ------ -------------- ----- 
0 author id 4398138 non-null int64
 1 author_name 4398138 non-null object 
dtypes: int64(1), object(1) 
memory usage: 67.1+ MB
```
Si noti che i DataFrame ricavati nella fase di importazione (paper\_df, fos\_df, author\_df), necessari per le fasi di analisi ed elaborazione, non saranno mappati in alcuna tabella del database.

## 4.6 Modifica degli schemi E-R e logico

Una volta ottenuti tutti i DataFrame necessari e date le osservazioni fatte nella fase di elaborazione, si procede alla modifica degli schemi E-R e logico.

Nello schema E-R vengono aggiunte:

- L'entità AUTHOR\_EXTENDED con gli attributi AUTHOR\_ID, AUTHOR\_NAME, questa rappresenta gli autori referenziati in diversi modi, viene identificata dalla coppia di attributi;
- L'associazione uno a molti NAMED che associa un alias del nome dell'autore ad un determinato autore.

A questo punto l'attributo AUTHOR\_NAME della relazione AUTHOR diventa ridondante, ma viene mantenuto per velocizzare operazioni del tipo: "Seleziona i nomi degli autori per un determinato paper id".

Lo scopo della tabella AUTHOR\_EXTENDED invece è quello di permettere di trovare i paper scritti da un determinato autore, a prescindere dal modo in cui è referenziato.

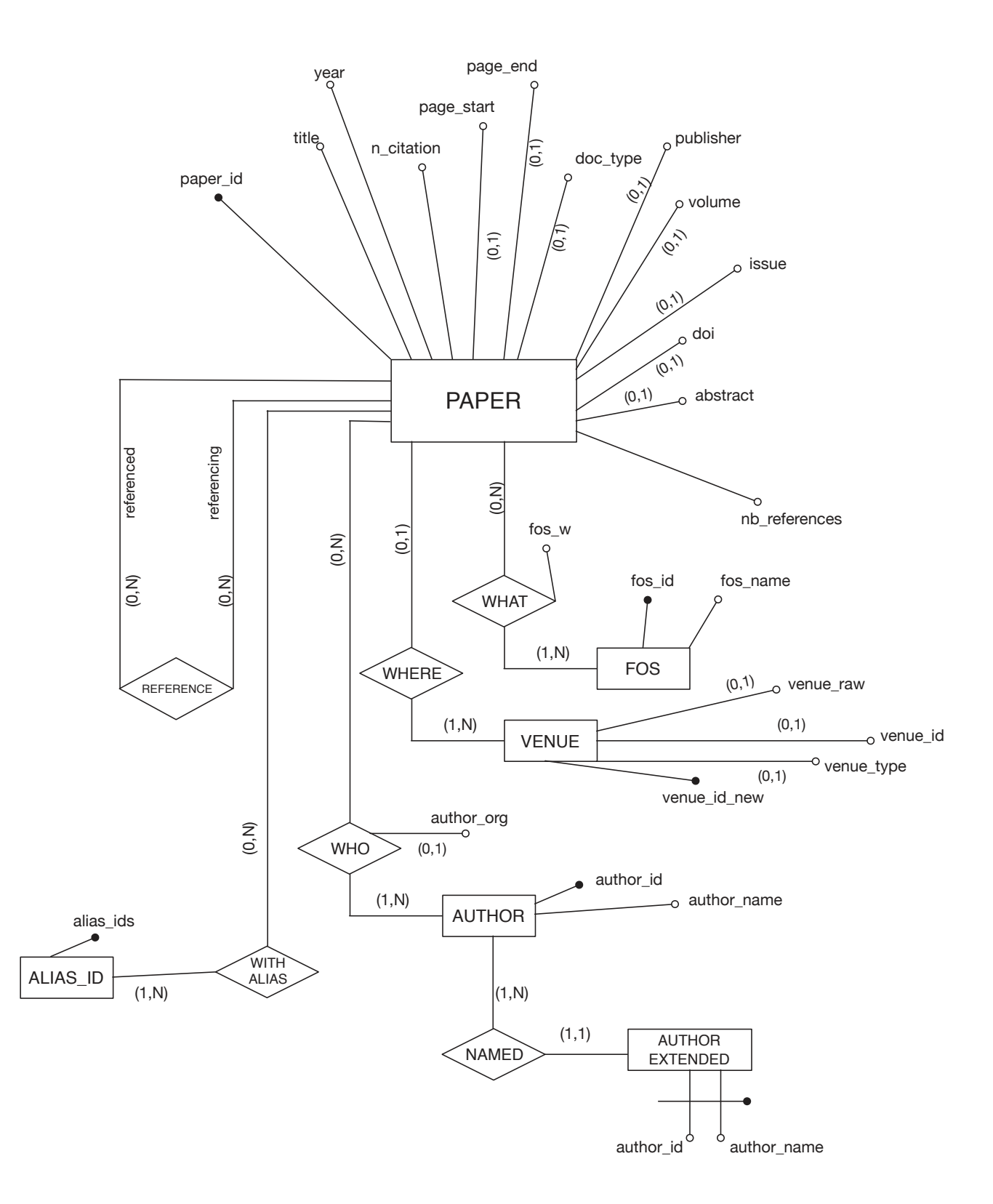

Figura 4.5

Nello schema logico vengono effettuate le seguenti modifiche:

- Viene introdotta la relazione AUTHOR\_EXTENDED (tradotta dallo schema E-R) con la coppia di attributi come chiave primaria;
- L'associazione uno a molti NAMED viene tradotta ed inglobata all'interno della relazione AUTHOR\_EXTENDED con AUTHOR\_ID come chiave esterna che referenzia l'omonimo attributo della tabella AUTHOR;
- Viene modificata la chiave primaria della relazione WHAT in quanto, nella fase di elaborazione, si è visto che il sottoinsieme di colonne (fos\_id, paper\_id) contiene duplicati, perciò come chiavi primaria viene scelta l'insieme dei tre attributi: PAPER\_ID, FOS\_ID, FOS\_W.

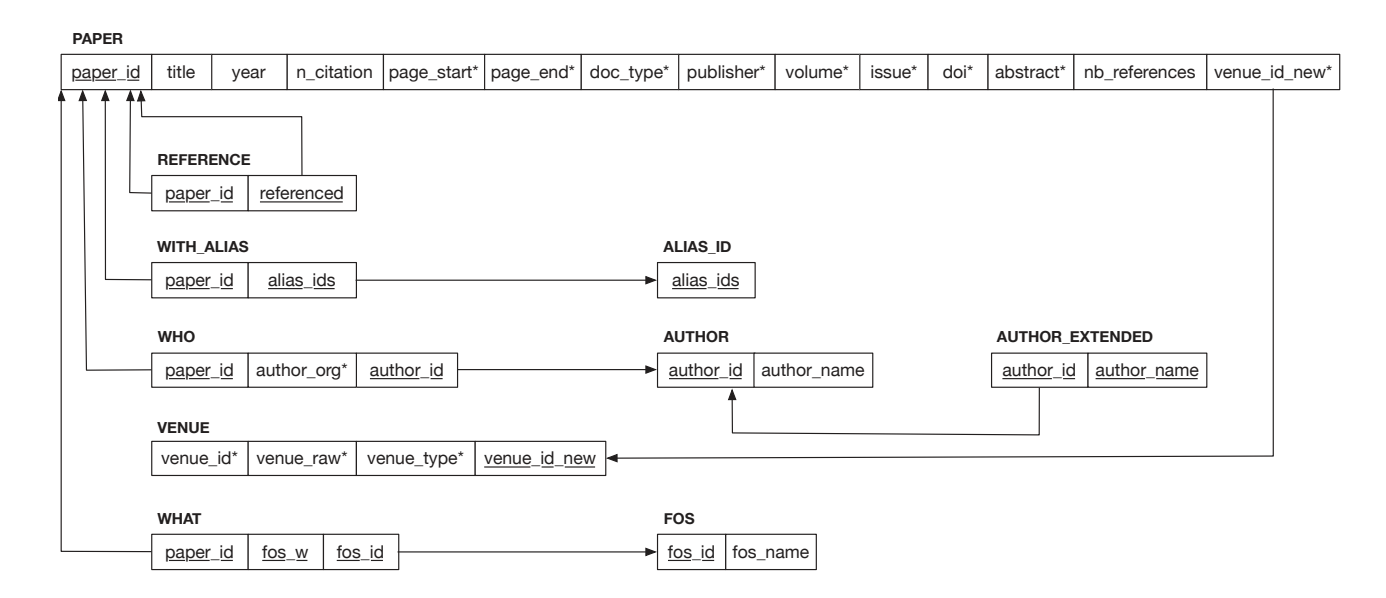

Figura 4.4

## 4.7 Progettazione fisica

Questa parte riguarda l'implementazione del database in PostgreSQL, ossia la traduzione dello schema logico in linguaggio SQL (Structured Query Language).

Di seguito i punti salienti:

- Ogni relazione (rappresentata lato Pandas da un DataFrame) è stata tradotta in una tabella;
- Per i tipi di dato 'object' è stato utilizzato il tipo di dato 'text';
- I tipi di dati intero sono stati tradotti nei loro equivalenti tipi numerici SQL a 2 ('smallint' per  $\text{int16'}$ ) e 8 byte ('bigint' per 'int64');
- Per i tipi di dato 'category' (attributi VENUE\_TYPE e DOC\_TYPE) vengono usati rispettivamente il tipo di dato 'varchar(1)' e 'text';
- Per l'unico dato di tipo 'float' (attributo FOS W) viene usato il tipo 'decimal $(6,5)$ ';
- I valori NOT NULL sono stati scelti sulla base dei riepiloghi dei DataFrame nelle fasi precedenti;
- Coerentemente con quanto osservato nella fase di elaborazione, per gli attributi 'PAGE\_START' e 'PAGE\_END' viene usato il tipo di dato 'text', contenendo record del tipo '139-148';
- La politica di gestione delle modifiche alle righe delle tabelle a cui si riferiscono le chiavi esterne è di: impedire la cancellazione delle righe contenenti i valori referenziati, e di propagare la modifica delle righe contenenti i valori referenziati;
- Poiché lo scopo dell'elaborato è di modellare tramite un database il dataset dblp1.json senza eseguire query di ricerca complesse e date le inconsistenze ritrovate nei dati per il DataFrame what, tale oggetto viene tradotto in una tabella senza chiave primaria, dato che il linguaggio lo consente.

Il database è stato realizzato tramite il Query Tool di PgAdmin4.

Di seguito il codice SQL per lo schema del database, l'ordine di definizione delle tabelle è significativo avendo già incluso i vincoli di integrità referenziale:

```
CREATE TABLE VENUE( 
     VENUE_ID BIGINT, 
     VENUE_RAW TEXT, 
     VENUE_TYPE VARCHAR(1), 
     VENUE_ID_NEW BIGINT PRIMARY KEY 
); 
CREATE TABLE ALIAS_ID( 
     ALIAS_IDS BIGINT PRIMARY KEY 
); 
CREATE TABLE PAPER( 
     PAPER_ID BIGINT PRIMARY KEY, 
     TITLE TEXT NOT NULL, 
     YEAR SMALLINT NOT NULL, 
     N_CITATION SMALLINT NOT NULL, 
     PAGE_START TEXT, 
     PAGE_END TEXT, 
     DOC_TYPE TEXT, 
     PUBLISHER TEXT, 
     VOLUME BIGINT, 
     ISSUE BIGINT, 
     DOI TEXT, 
     ABSTRACT TEXT, 
     NB_REFERENCES SMALLINT NOT NULL, 
     VENUE_ID_NEW BIGINT, 
     FOREIGN KEY (VENUE_ID_NEW) REFERENCES VENUE(VENUE_ID_NEW) 
     ON DELETE NO ACTION ON UPDATE CASCADE 
); 
CREATE TABLE REFERENCE( 
     PAPER_ID BIGINT, 
     REFERENCED BIGINT, 
     PRIMARY KEY(PAPER_ID,REFERENCED), 
     FOREIGN KEY (PAPER_ID) REFERENCES PAPER (PAPER_ID) 
     ON DELETE NO ACTION ON UPDATE CASCADE, 
     FOREIGN KEY (REFERENCED) REFERENCES PAPER (PAPER_ID) 
     ON DELETE NO ACTION ON UPDATE CASCADE 
); 
CREATE TABLE WITH_ALIAS( 
     PAPER_ID BIGINT, 
     ALIAS_IDS BIGINT, 
     PRIMARY KEY(PAPER_ID,ALIAS_IDS), 
     FOREIGN KEY (PAPER_ID) REFERENCES PAPER (PAPER_ID) 
     ON DELETE NO ACTION ON UPDATE CASCADE, 
     FOREIGN KEY (ALIAS_IDS) REFERENCES ALIAS_ID (ALIAS_IDS) 
     ON DELETE NO ACTION ON UPDATE CASCADE 
); 
CREATE TABLE AUTHOR( 
     AUTHOR_ID BIGINT PRIMARY KEY, 
    AUTHOR_NAME TEXT NOT NULL
```
);

```
CREATE TABLE AUTHOR_EXTENDED( 
   AUTHOR_ID BIGINT, 
    AUTHOR_NAME TEXT, 
    PRIMARY KEY (AUTHOR_ID,AUTHOR_NAME), 
    FOREIGN KEY (AUTHOR_ID) REFERENCES AUTHOR (AUTHOR_ID) 
    ON DELETE NO ACTION ON UPDATE CASCADE 
); 
CREATE TABLE WHO( 
     PAPER_ID BIGINT, 
     AUTHOR_ID BIGINT, 
     AUTHOR_ORG TEXT, 
     PRIMARY KEY (PAPER_ID,AUTHOR_ID), 
     FOREIGN KEY (PAPER_ID) REFERENCES PAPER (PAPER_ID) 
     ON DELETE NO ACTION ON UPDATE CASCADE, 
     FOREIGN KEY (AUTHOR_ID) REFERENCES AUTHOR (AUTHOR_ID) 
     ON DELETE NO ACTION ON UPDATE CASCADE 
); 
CREATE TABLE FOS( 
    FOS_ID BIGINT PRIMARY KEY, 
   FOS_NAME TEXT NOT NULL 
); 
CREATE TABLE WHAT( 
   PAPER_ID BIGINT NOT NULL, 
    FOS_ID BIGINT NOT NULL, 
    FOS_W DECIMAL (6,5) NOT NULL, 
    FOREIGN KEY (PAPER_ID) REFERENCES PAPER (PAPER_ID) 
    ON DELETE NO ACTION ON UPDATE CASCADE, 
    FOREIGN KEY (FOS_ID) REFERENCES FOS (FOS_ID) 
   ON DELETE NO ACTION ON UPDATE CASCADE 
);
```
## 4.8 Connessione al database

In questa parte vengono esposte le funzioni dello script DB\_connection.py che si occupano di scrivere i record memorizzati nei DataFrame nelle relative tabelle del database.

Per impostare la connessione al database è necessaria una connection string del formato illustrato nel commento sottostante, i parametri della stringa vengono forniti in un file di configurazione (config.py) sotto forma di dict.

```
import config as cfg
```

```
#formato della connection string: 
#postgresql://[user[:password]@][host][:port][/dbname] 
#recupera i parametri da config.py 
user=cfg.postgres['user'] 
password=cfg.postgres['password'] 
host=cfg.postgres['host'] 
port=cfg.postgres['port'] 
dbname=cfg.postgres['dbname'] 
conn str = f'''''postgresgl://{user}:{password}@{host}:{port}/{dbname}"""
```
La seguente funzione crea l'engine e la connessione al database.

```
def create_conn(conn_str): 
     engine = create_engine(conn_str) 
     connection = engine.connect() 
     return connection
```
La seguente funzione, una volta creata la connessione, scrive i records memorizzati nei DataFrame nelle relative tabelle del database tramite il metodo Pandas *to\_sql*. Vengono chiariti qui di seguito alcuni dei parametri utilizzati:

- Poiché le tabelle sono state create in precedenza in PgAdmin, viene passato il parametro if exists='append' per inserire valori in una tabella esistente;
- Il parametro method='multi' permette di passare più valori (righe) in una singola clausola INSERT;
- Il parametro chunksize=10000 permette di specificare il numero di righe da scrivere in ogni batch alla volta (dimensione del blocco di scrittura).

Alla fine la connessione viene chiusa e vengono restituite il numero di righe scritte nella tabella.

```
def connect_db (df,table_name): 
     connection=create_conn(conn_str) 
     nb_row=df.to_sql(table_name, 
con=connection,if_exists='append',method='multi',chunksize=10000,index=False) 
    connection.close() 
     return nb_row
```
Di seguito la chiamata alla funzione nel file di esecuzione principale, l'ordine è significativo per non creare errori in fase di inserimento, a causa dei vincoli di integrità referenziale.

```
connect_db(venue,'venue') 
49202 
connect_db(paper,'paper') 
4894063 
connect_db(reference,'reference') 
45564149 
connect db(alias id, 'alias id')
77909 
connect_db(with_alias,'with_alias') 
77909 
connect db(author, 'author')
4398138 
connect db(author extended, 'author extended')
5070852 
connect_db(who,'who') 
14934850
connect_db(fos,'fos') 
132337 
connect db(what,'what')
45029748
```
La seguente funzione interroga il database e stampa il risultato della query SQL, la query in questione conta il numero di righe non nulle per un particolare attributo della tabella. Il blocco try except è necessario a causa della tabella ALIAS\_ID, in quanto, lato Pandas, si tratta di una Series, e non di un DataFrame, conseguentemente l'attributo df.columns non esiste per le Series.

Poiché la query restituisce un'unica riga, per visualizzare il risultato viene chiamato il metodo SQLAlchemy *fetchone* che restituisce un oggetto RowProxy rappresentante una singola riga di risultati e che agisce come una tupla in Python, da questa viene selezionato il primo elemento con results.fetchone [0].

```
def count row from db(df,table name):
    connection = create conn(conn str)
     print (f"""Tabella {table_name}:""") 
     try: 
         for column in df.columns: 
             sql query=f"""SELECT COUNT({column}) FROM {table name}"""
              results=connection.execute(sql_query) 
              print (f"""Nr righe non nulle per {column} = {results.fetchone() 
                          [0]<sup>{"""")</sub></sup>
     except AttributeError: 
         sql_query=f"""SELECT COUNT(*) FROM {table_name}""" 
         results=connection.execute(sql_query) 
         print (f"""Nr righe non nulle = {results.fetchone()[0]}""") 
     print() 
     connection.close()
```
Di seguito la chiamata della funzione nel file di esecuzione principale, con i relativi output. Confrontando tali risultati con i riepiloghi ottenuti dagli omonimi DataFrame (riportati qui sotto per facilità di consultazione) si può notare che il numero di record passato (con i relativi valori non nulli) corrisponde.

```
count_row_from_db(paper,'paper') 
count_row_from_db(venue,'venue') 
count row from db(reference,'reference')
count_row_from_db(with_alias,'with_alias') 
count_row_from_db(alias_id,'alias_id') 
Tabella paper: 
Nr righe non nulle per paper_id = 4894063 
Nr righe non nulle per title = 4894063 
Nr righe non nulle per year = 4894063 
Nr righe non nulle per n_citation = 4894063 
Nr righe non nulle per page_start = 4356226 
Nr righe non nulle per page_end = 4112329 
Nr righe non nulle per doc_type = 4394622 
Nr righe non nulle per publisher = 4134190 
Nr righe non nulle per volume = 2183176 
Nr righe non nulle per issue = 1618242 
Nr righe non nulle per doi = 3920939 
Nr righe non nulle per abstract = 4232504 
Nr righe non nulle per nb_references = 4894063 
Nr righe non nulle per venue_id_new = 4820973 
<class 'pandas.core.frame.DataFrame'> 
Int64Index: 4894063 entries, 0 to 4894062 
Data columns (total 14 columns): 
  # Column Non-Null Count Dtype 
--- ------ -------------- ----- 
  0 paper_id 4894063 non-null int64 
 1 title 4894063 non-null object 
 2 year 4894063 non-null int16 
                    3 n_citation 4894063 non-null int16
```

```
 4 page_start 4356226 non-null object 
 5 page_end 4112329 non-null object 
 6 doc_type 4394622 non-null category 
 7 publisher 4134190 non-null object 
 8 volume 2183176 non-null Int64 
 9 issue 1618242 non-null Int64 
 10 doi 3920939 non-null object 
 11 abstract 4232504 non-null object 
 12 nb_references 4894063 non-null int16 
 13 venue_id_new 4820973 non-null Int64 
dtypes: Int64(3), category(1), int16(3), int64(1), object(6) 
memory usage: 457.4+ MB 
Tabella venue: 
Nr righe non nulle per venue_id = 10480 
Nr righe non nulle per venue_raw = 49201 
Nr righe non nulle per venue_type = 10482 
Nr righe non nulle per venue_id_new = 49202 
<class 'pandas.core.frame.DataFrame'> 
RangeIndex: 49202 entries, 0 to 49201 
Data columns (total 4 columns): 
 # Column Non-Null Count Dtype 
--- ------ -------------- ----- 
 0 venue_id 10480 non-null Int64 
 1 venue_raw 49201 non-null object 
 2 venue_type 10482 non-null category 
 3 venue_id_new 49202 non-null Int64 
dtypes: Int64(2), category(1), object(1) 
memory usage: 1.3+ MB 
Tabella reference: 
Nr righe non nulle per paper_id = 45564149 
Nr righe non nulle per referenced = 45564149 
<class 'pandas.core.frame.DataFrame'> 
RangeIndex: 45564149 entries, 0 to 45564148 
Data columns (total 2 columns): 
 # Column Non-Null Count Dtype 
--- ------ -------------- ----- 
  0 paper_id 45564149 non-null int64 
 1 references 45564149 non-null int64 
dtypes: int64(2) 
memory usage: 695.3 MB 
Tabella with_alias: 
Nr righe non nulle per paper_id = 77909 
Nr righe non nulle per alias_ids = 77909 
<class 'pandas.core.frame.DataFrame'> 
RangeIndex: 77909 entries, 0 to 77908 
Data columns (total 2 columns): 
# Column Non-Null Count Dtype 
--- ------ -------------- -----
```
*0 paper\_id 77909 non-null int64 1 alias\_ids 77909 non-null int64 dtypes: int64(1), object(1) memory usage: 1.2+ MB* Tabella alias\_id: Nr righe non nulle **=** 77909 *<class 'pandas.core.series.Series'> RangeIndex: 77909 entries, 0 to 77908 Series name: alias\_ids Non-Null Count Dtype -------------- ----- 77909 non-null int64 dtypes: int64(1) memory usage: 608.8 KB*  count\_row\_from\_db(author,'author') count\_row\_from\_db(author\_extended,'author\_extended') count row from db(who,'who') Tabella author: Nr righe non nulle per author\_id **=** 4398138 Nr righe non nulle per author\_name **=** 4398138 *<class 'pandas.core.frame.DataFrame'> RangeIndex: 4398138 entries, 0 to 4398137 Data columns (total 2 columns): # Column Non-Null Count Dtype --- ------ -------------- ----- 0 author\_id 4398138 non-null int64 1 author\_name 4398138 non-null object dtypes: int64(1), object(1) memory usage: 67.1+ MB* Tabella author\_extended: Nr righe non nulle per author\_id **=** 5070852 Nr righe non nulle per author\_name **=** 5070852 *<class 'pandas.core.frame.DataFrame'> RangeIndex: 5070852 entries, 0 to 5070851 Data columns (total 2 columns): # Column Non-Null Count Dtype --- ------ -------------- ----- 0 author\_id 5070852 non-null int64 1 author\_name 5070852 non-null object dtypes: int64(1), object(1) memory usage: 77.4+ MB*  Tabella who:

Nr righe non nulle per paper\_id **=** 14934850 Nr righe non nulle per author\_id **=** 14934850

```
Nr righe non nulle per author_org = 11361508 
<class 'pandas.core.frame.DataFrame'> 
RangeIndex: 14934850 entries, 0 to 14934849 
Data columns (total 3 columns): 
 # Column Non-Null Count Dtype 
--- ------ -------------- ----- 
  0 paper_id 14934850 non-null int64 
 1 author_id 14934850 non-null int64 
 2 author_org 11361508 non-null object 
dtypes: int64(2), object(1) 
memory usage: 341.8+ MB 
count_row_from_db(fos,'fos') 
count row from db(what,'what')
Tabella fos: 
Nr righe non nulle per fos_name = 132337 
Nr righe non nulle per fos_id = 132337 
<class 'pandas.core.frame.DataFrame'> 
RangeIndex: 132337 entries, 0 to 132336 
Data columns (total 2 columns): 
 # Column Non-Null Count Dtype 
--- ------ -------------- ----- 
 0 fos_name 132337 non-null object 
 1 fos_id 132337 non-null int64 
dtypes: int64(1), object(1) 
memory usage: 2.0+ MB 
Tabella what: 
Nr righe non nulle per paper_id = 45029748 
Nr righe non nulle per fos_id = 45029748 
Nr righe non nulle per fos_w = 45029748 
<class 'pandas.core.frame.DataFrame'> 
Int64Index: 45029748 entries, 0 to 45029747 
Data columns (total 3 columns): 
 # Column Non-Null Count Dtype 
--- ------ -------------- ----- 
 0 paper_id 45029748 non-null int64 
 1 fos_id 45029748 non-null int64 
 2 fos_w 45029748 non-null float64 
dtypes: float64(1), int64(2) 
memory usage: 1.3 GB
```
## **5. Conclusioni**

Lo scopo di questo elaborato è stato quello di progettare ed implementare un database che modelli il dataset fornito dal progetto SimpleText.

Il tempo speso nella progettazione e nella realizzazione del database è stato molto inferiore rispetto al carico di lavoro svolto per analizzare il dataset ed elaborarlo nelle strutture dati appropriate, soprattutto a causa della mancanza di confidenza con il linguaggio Python e gli strumenti della libreria Pandas.

La scelta di utilizzare Python e Pandas è stata dettata dal fatto di essere considerati gli strumenti principi nel campo della Data Analysis.

Prima di questo lavoro non mi ero mai avvicinata al mondo di Python e delle sue librerie, ma si è rivelato un linguaggio semplice da apprendere e allo stesso tempo complesso e prezioso per le sue enormi potenzialità. La libreria Pandas stessa si è rivelata una vera miniera d'oro per questo progetto soprattutto grazie alla sua ricca documentazione.

Ho avuto modo di apprendere e soprattutto di utilizzare nuovi linguaggi e strumenti, di far fronte alla grande dimensione del dataset e alle limitate capacità del mio calcolatore ottimizzando il codice e di affrontare la problematica della gestione dei dati "sporchi" all'interno del dataset. Difatti il dataset fornito presenta non poche inconsistenze che sono state gestite tramite diverse scelte progettuali in fase di implementazione del database, tra le quali gli aliases dei nomi degli autori, poiché tale problematica esulava dallo scopo di questo elaborato, si è deciso di mantenere il dato completo attraverso l'uso di una tabella apposita, nonostante questo sprechi notevole spazio. Un lavoro futuro potrebbe essere quello di normalizzare il nome degli autori, mantenendo comunque in una tabella a parte i suoi aliases, anziché selezionare solo la prima occorrenza tra i duplicati degli id degli autori. Altri potrebbero riguardare l'analisi dell'influenza della pubblicazione o dello stesso autore sulla base del numero di citazioni, o la progettazione di un'interfaccia utente per la consultazione del database stesso, le possibilità sono infinite. Questa tesi è stata un'esperienza davvero preziosa, sia per la crescita delle competenze individuali, sia per avermi fatto riscoprire la passione per la programmazione.

## **6. Bibliografia e Sitografia**

- [1] Citation Network Dataset: https://www.aminer.org/citation
- [2] Pandas Documentation: https://pandas.pydata.org/docs/reference/index.html#api
- [3] Progetto SimpleText: https://simpletext-project.com/2022/clef/en/
- [4] Pubblicazione scientifica: https://it.wikipedia.org/wiki/Pubblicazione\_scientifica
- [5] Paolo Atzeni , Stefano Ceri, Stefano Paraboschi, Piero Fraternali, Riccardo Torlone. *Basi di dati.* Milano: McGraw-Hill, 2018.
- [6] Giorgio Maria Di Nunzio, Eleonora Di Buccio. *Basi di Dati. Progettazione Concettuale, Logica e SQL.* Bologna: Esculapio, 2017.
- [7] Ermakova, L., Bellot, P., Kamps, J., Nurbakova, D., Ovchinnikova, I., SanJuan, E., Mathurin, E., Araújo, S., Hannachi, R., Huet, S., & Poinsu, N. (2022). *Automatic Simplification of Scientific Texts: SimpleText Lab at CLEF-2022.* In M. Hagen, S. Verberne, C. Macdonald, C. Seifert, K. Balog, K. Nørvåg, & V. Setty (Eds.), Advances in Information Retrieval (Vol. 13186, pp. 364–373). Springer International Publishing. https://doi.org/ 10.1007/978-3-030-99739-7\_46
- [8] SQLAlchemy Documentation: https://docs.sqlalchemy.org/en/13/index.html
- [9] Python Documentation: https://docs.python.org/3.9/
- [10] Anaconda Distribution: https://www.anaconda.com/products/distribution
- [11] PostgreSQL Documentation: https://www.postgresql.org/docs/14/index.html
- [12] Json: https://www.json.org/json-it.html